# **Inspiron 23**

## מדריך שירות

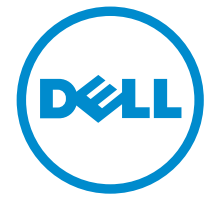

רגם מחשב: Inspiron 2350<br>רגם תקינה: W07C<br>סוג תקינה: W07C002

## הערות, התראות ואזהרות

 $\wedge$ 

הערה: "הערה" מציינת מידע חשוב המסייע להשתמש במחשב ביתר יעילות.

התראה: "התראה" מציינת נזק אפשרי לחומרה או אובדן נתונים, ומסבירה כיצד ניתן למנוע את הבעיה.

אזהרה: "אזהרה" מציינת אפשרות של נזק לרכוש, פגיעה גופנית או מוות.  $\wedge$ 

Inc Dell 2014 **©** Copyright. כל הזכויות שמורות. מוצר זה מוגן על ידי כל החוקים בארה"ב והחוקים הבינלאומיים להגנה על זכויות יוצרים וקניין רוחני. Dell ™והלוגו של Dell הם סימנים מסחריים של חברת Inc Dell . בארה"ב ו/או בתחומי שיפוט אחרים . כל הסימנים האחרים והשמות המוזכרים במסמך זה עשויים להיות סימנים מסחריים בבעלות החברות שלהן, בהתאמה.

 $10 - 2014$ 

**Rev. A00** 

# תוכן עניינים

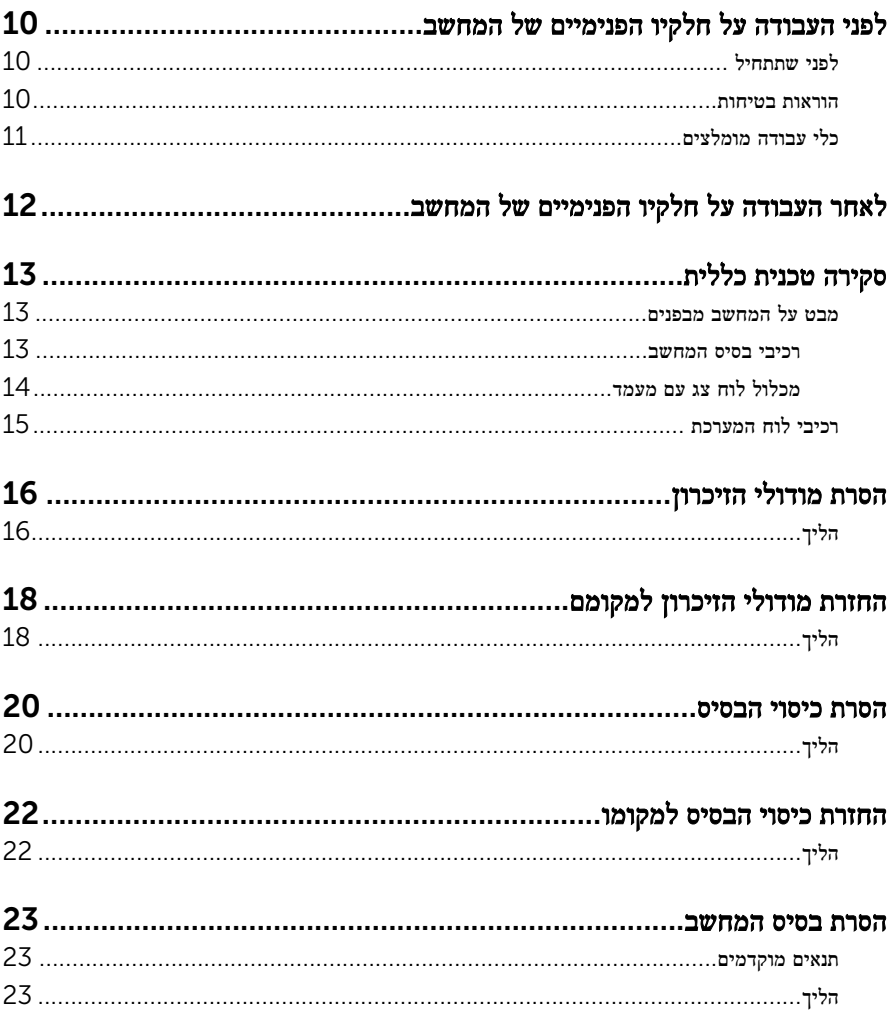

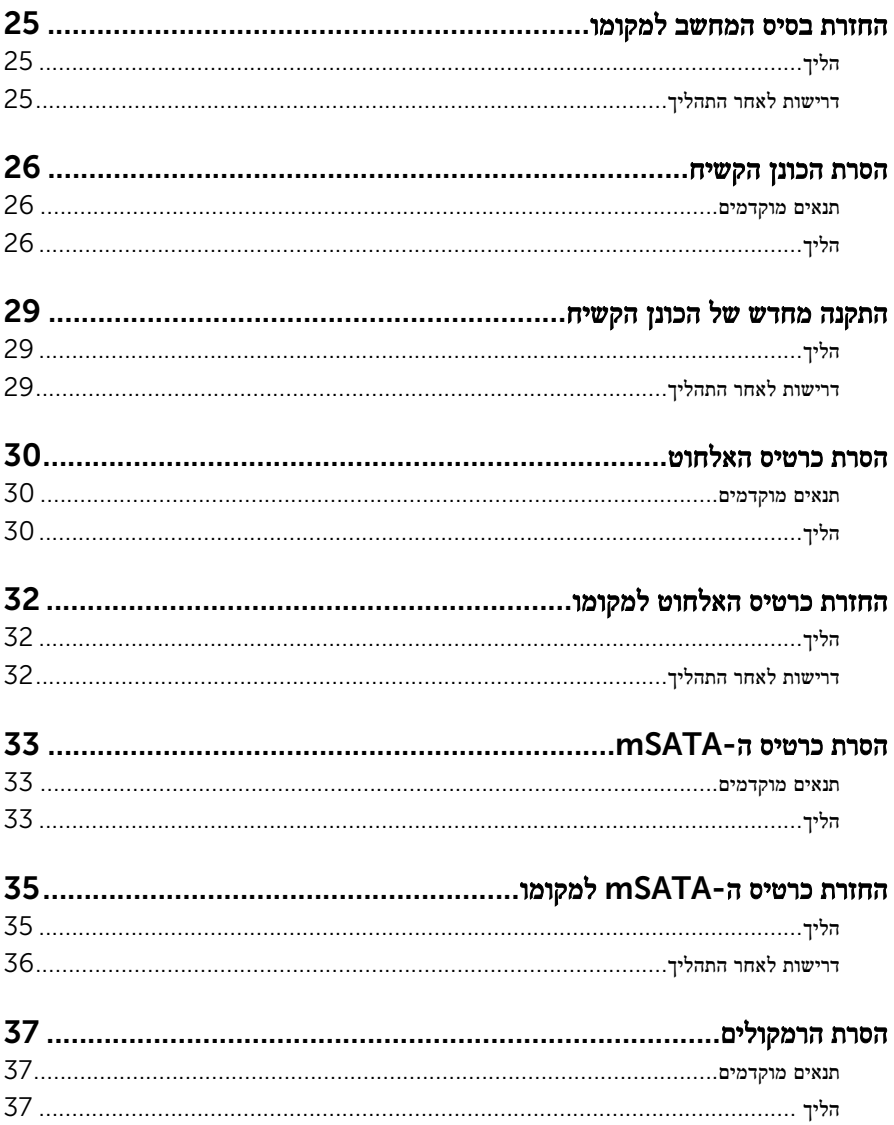

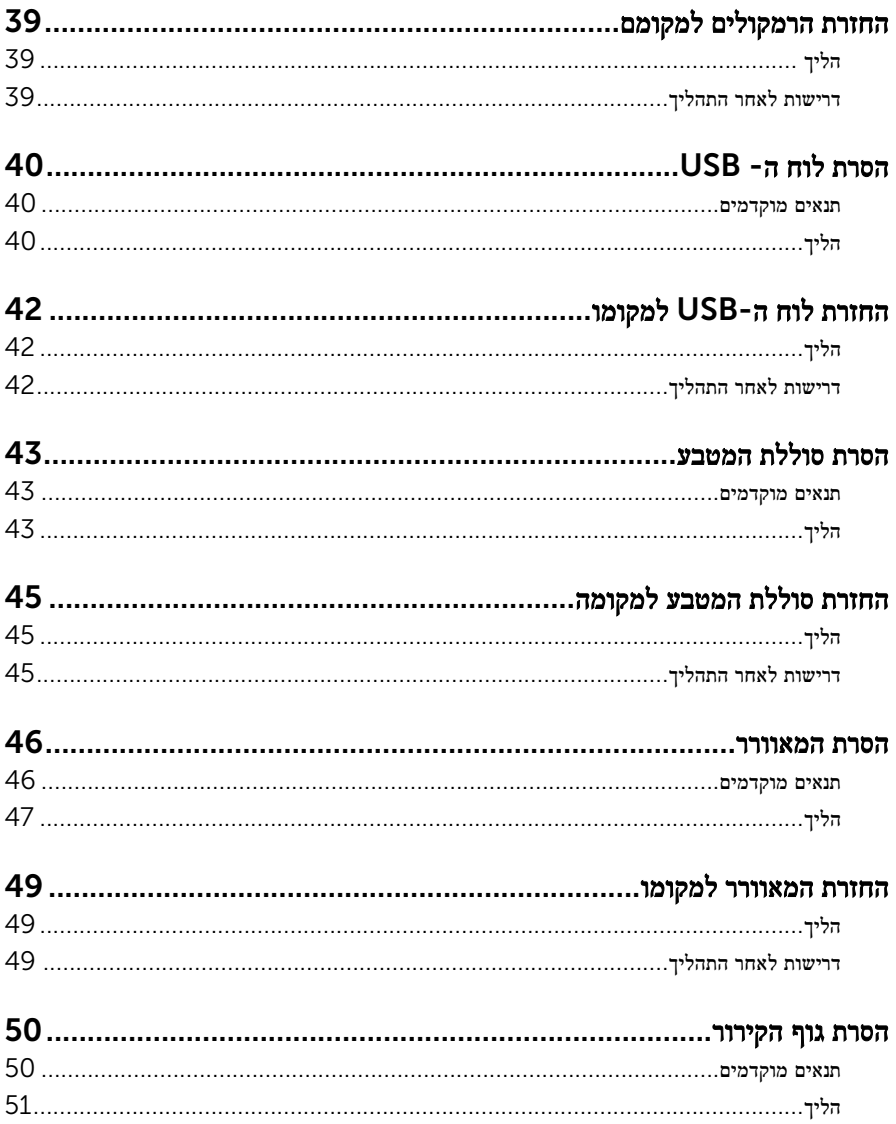

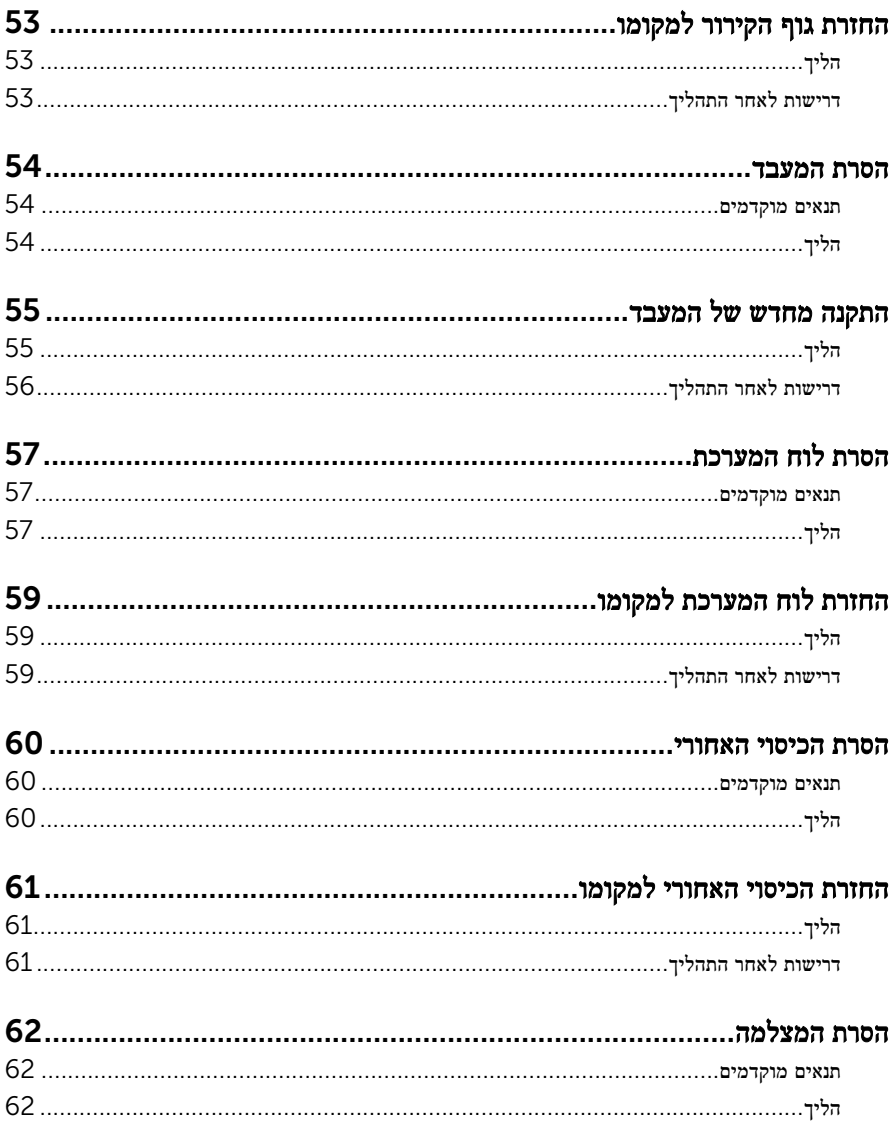

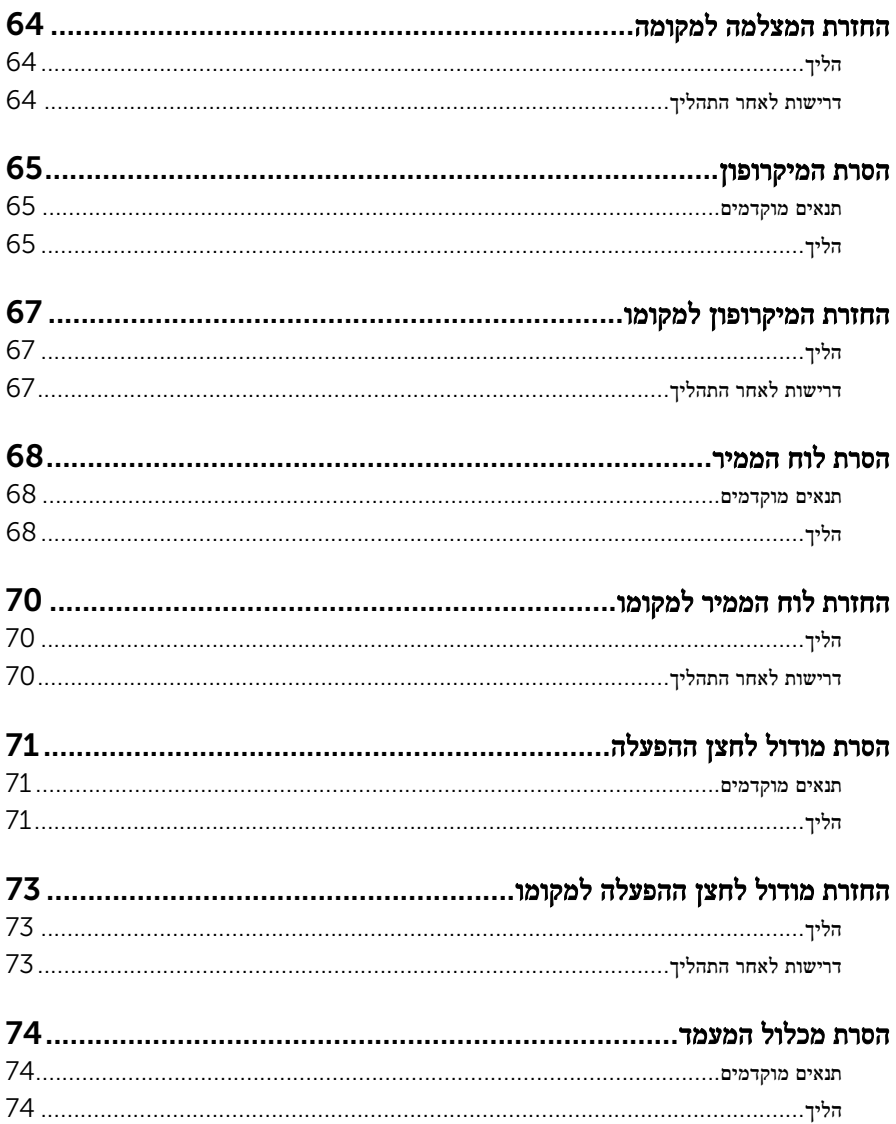

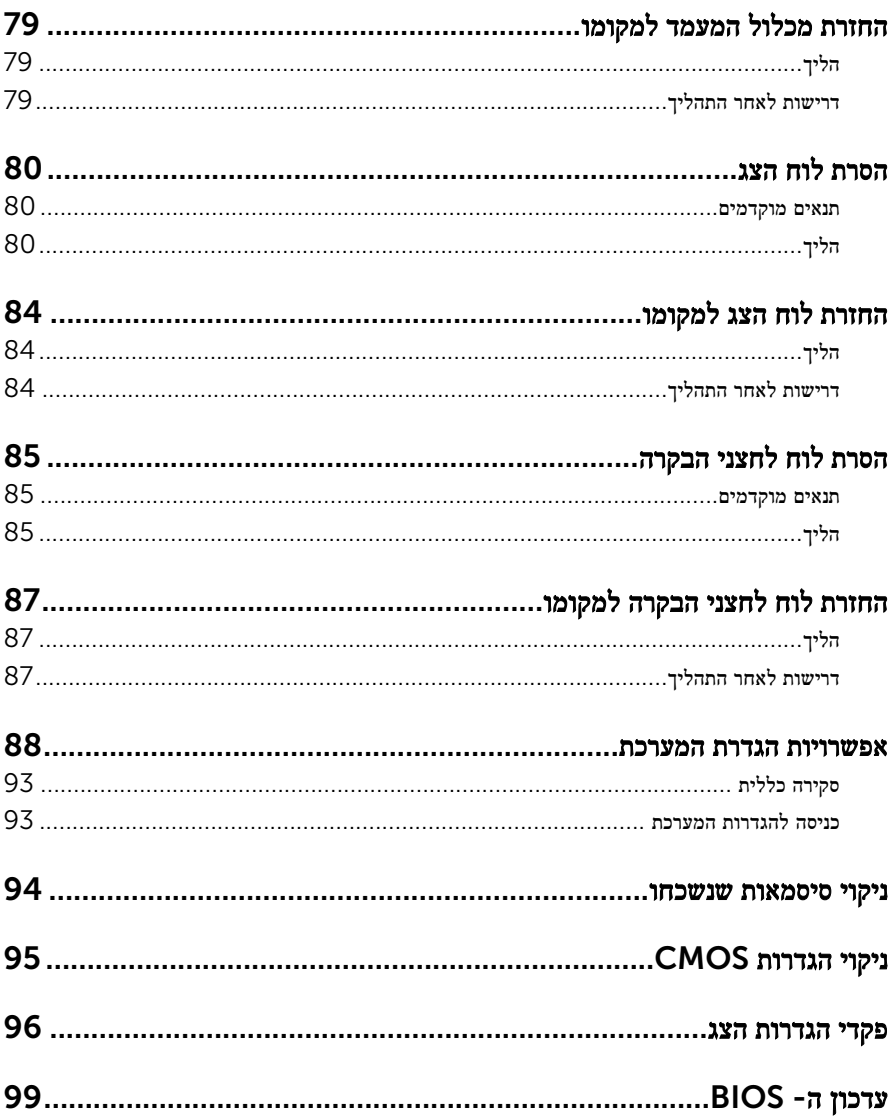

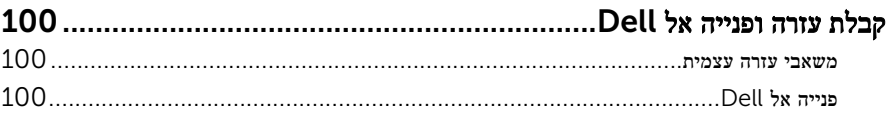

# <span id="page-9-0"></span>לפני העבודה על חלקיו הפנימיים של המחשב

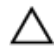

התראה: כדי להימנע מגרימת נזק לרכיבים ולכרטיסים, יש לגעת רק בקצותיהם בעת הטיפול בהם ולהימנע מנגיעה בפינים ובמגעים.

הערה: ייתכן שהתמונות במסמך זה לא יהיו זהות למחשב שלך, בהתאם לתצורה שהזמנת.

### לפני שתתחיל

- 1 שמור וסגור את כל הקבצים הפתוחים וצא מכל היישומים הפתוחים.
	- 2 כבה את המחשב.
- $\bullet$  התחל). במסך Start (התחל), לחץ או הקש על סמל ההפעלה √ → Windows 8.1 )כיבוי(.
	- $\sim$  Shut down → (התחל Start) התחל (כיבוי). Shut down → ivindows 7

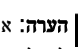

הערה: אם אתה משתמש במערכת הפעלה אחרת, עיין בתיעוד של מערכת ההפעלה שברשותר  $\not\!\!\!\!/$ לקבלת הוראות כיבוי.

- נתק את המחשב ואת כל ההתקנים המחוברים משקעי החשמל שלהם.  $\mathsf{\bar{3}}$ 
	- 4 נתק מהמחשב את כל הכבלים, כגון כבלי טלפון, כבלי רשת ועוד.
- 5 נתק מהמחשב את כל ההתקנים והציוד ההיקפי, כגון מקלדת, עכבר, צג ועוד.
	- 6 הסר מהמחשב את כרטיסי המדיה ואת הדיסק האופטי, אם רלוונטי.
- 7 כאשר המחשב מנותק מהכבלים, לחץ לחיצה ממושכת על לחצן ההפעלה למשך 5 שניות, כדי לבצע הארקה של לוח המערכת.

התראה: הנח את המחשב על משטח ישר, רך ונקי כדי למנוע שריטה של הצג.  $\bigwedge$ 

הנח את המחשב כשפניו פונים כלפי מטה  $\,$ 8  $\,$ 

#### הוראות בטיחות

היעזר בהוראות הבטיחות הבאות כדי להגן על המחשב מפני נזק אפשרי וכדי להבטיח את ביטחונך האישי.

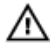

אזהרה: לפני העבודה על חלקיו הפנימיים של המחשב, קרא את מידע הבטיחות שצורף למחשב. לקבלת מידע נוסף על נוהלי בטיחות מומלצים, עיין בדף הבית של התאימות לתקינה בכתובת /com.dell .regulatory compliance

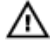

אזהרה: נתק את כל מקורות החשמל לפני פתיחה של כיסוי המחשב או של לוחות. לאחר סיום העבודה על חלקיו הפנימיים של המחשב, החזר למקומם את כל הכיסויים, הלוחות והברגים לפני חיבור המחשב למקור חשמל.

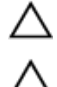

התראה: כדי להימנע מגרימת נזק למחשב, ודא שמשטח העבודה שטוח ונקי.

<span id="page-10-0"></span>התראה: כדי להימנע מגרימת נזק לרכיבים ולכרטיסים, יש לגעת רק בקצותיהם בעת הטיפול בהם ולהימנע מנגיעה בפינים ובמגעים.

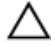

התראה: רק טכנאי שירות מורשה רשאי להסיר את כיסוי המחשב ולגשת לרכיבים בתוך המחשב. לקבלת מידע מלא אודות אמצעי בטיחות, עבודה בתוך המחשב והגנה מפני פריקה אלקטרוסטטית, עיין בהוראות הבטיחות.

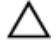

התראה: לפני נגיעה ברכיבים בתוך המחשב, הארק את עצמך על-ידי נגיעה במשטח מתכת לא צבוע , כגון המתכת על גב המחשב. במהלך העבודה, גע מדי פעם במשטח מתכת לא צבוע כדי לפרוק חשמל סטטי, העלול לפגוע ברכיבים פנימיים.

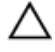

התראה: בעת ניתוק כבל, יש למשוך את המחבר או את לשונית המשיכה שלו ולא את הכבל עצמו. חלק מהכבלים כוללים מחברים עם לשוניות נעילה או בורגי מארז שעליך לנתק לפני ניתוק הכבל. בעת ניתוק הכבלים, יש להקפיד שהם ישרים, כדי להימנע מעיקום פינים של מחברים. בעת חיבור הכבלים, יש לוודא שהיציאות והמחברים מיושרים ופונים לכיוון הנכון.

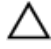

התראה: לחץ והוצא כל כרטיס שמותקן בקורא כרטיסי המדיה האופציונלי.

התראה: כדי לנתק כבל רשת, תחילה נתק את הכבל מהמחשב ולאחר מכן נתק אותו מהתקן הרשת.

### כלי עבודה מומלצים

כדי לבצע את ההליכים המתוארים במסמך זה, ייתכן שתזדקק לכלים הבאים:

- מברג פיליפס
- מברג ראש שטוח
	- להב פלסטיק

## <span id="page-11-0"></span>לאחר העבודה על חלקיו הפנימיים של המחשב

התראה: השארת ברגים חופשיים או משוחררים בתוך המחשב עלולה לגרום נזק חמור למחשב.

- 1 החזר למקומם את כל הברגים ובדוק שלא נותרו ברגים חופשיים בתוך המחשב.
- 2 חבר את כל ההתקנים החיצוניים, פריטי הציוד ההיקפי והכבלים שהסרת לפני העבודה על המחשב.
- 3 החזר למקומם את כל כרטיסי המדיה, הדיסקים וכל החלקים האחרים שהסרת לפני העבודה על המחשב.
	- 4 חבר את המחשב ואת כל ההתקנים המחוברים לשקעי החשמל שלהם.
		- 5 הפעל את המחשב.

# סקירה טכנית כללית

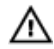

<span id="page-12-0"></span>אזהרה: לפני תחילת העבודה על חלקיו הפנימיים של המחשב, קרא את מידע הבטיחות שצורף למחשב ופעל על פי השלבים המפורטים בסעיף <u>לפני העבודה על חלקיו [הפנימיים](#page-9-0) של המחשב</u>. לאחר העבודה על חלקיו הפנימיים של המחשב, בצע את ההוראות בסעיף לאחר העבודה על חלקיו [הפנימיים של](#page-11-0) <u>[המחשב](#page-11-0)</u>. לקבלת מידע נוסף על נוהלי בטיחות מומלצים, עיין בדף הבית של התאימות לתקינה בכתובת .dell.com/regulatory\_compliance

### מבט על המחשב מבפנים

פרק זה מתאר את הרכיבים שבבסיס המחשב ובלוח הצג.

#### רכיבי בסיס המחשב

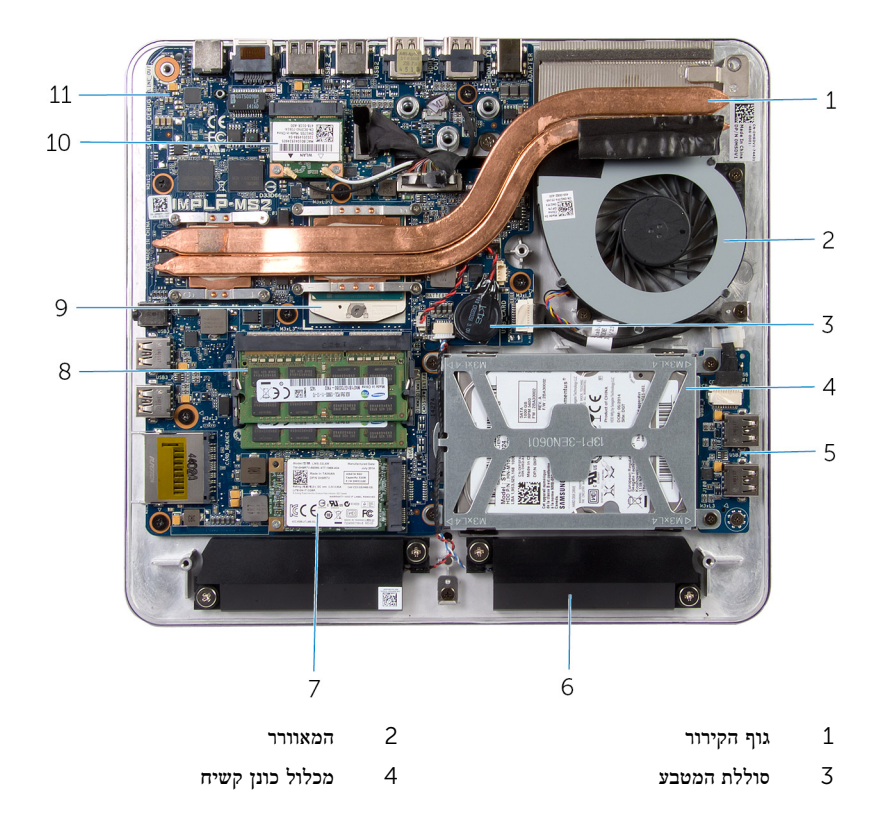

- 5 לוח USB 6 רמקולים) 2(
- 7 כרטיס mSATA 8 מודולי זיכרון) 2(
	-
- 
- 
- 9 המעבד 10 כרטיס אלחוט מיני
	- 11 לוח המערכת

#### מכלול לוח צג עם מעמד

<span id="page-13-0"></span>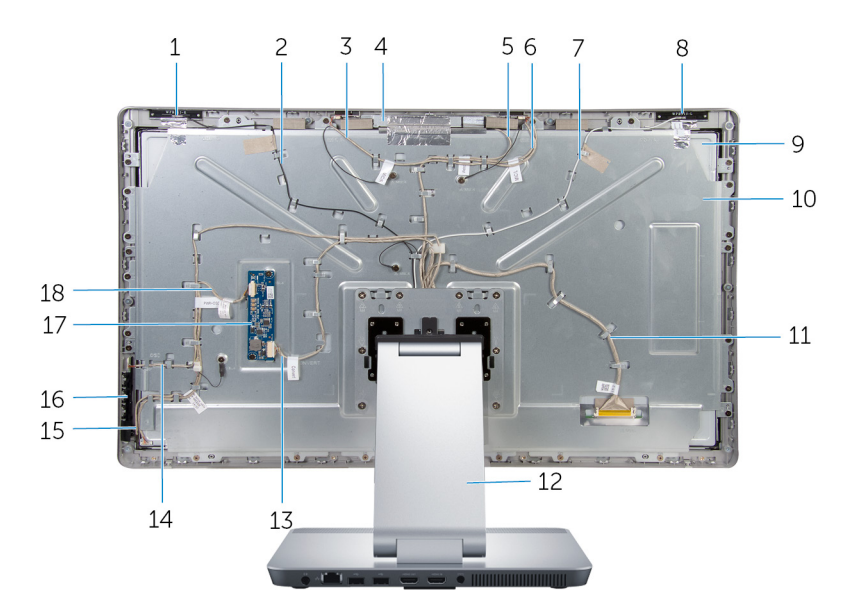

- 
- 3 כבל מיקרופון ימני 4 מכלול מצלמה
	-
- 7 כבל אנטנה ראשית 8 אנטנה ראשית
	-
	- 11 כבל צג 12 מעמד
		-
- 15 כבל לוח לחצני הבקרה 16 לוח לחצני הבקרה
	-
- 1 אנטנה משנית 2 כבל אנטנה משנית
	-
- 5 כבל המצלמה 6 כבל מיקרופון שמאלי
	-
	- 9 לוח הצג 10 תושבת לוח הצג
		-
- 13 כבל לוח הממיר 14 כבל לוח לחצן ההפעלה
	-
- לוח ממיר  $18$  כבל התאורה האחורית של הצג  $17$

### רכיבי לוח המערכת

<span id="page-14-0"></span>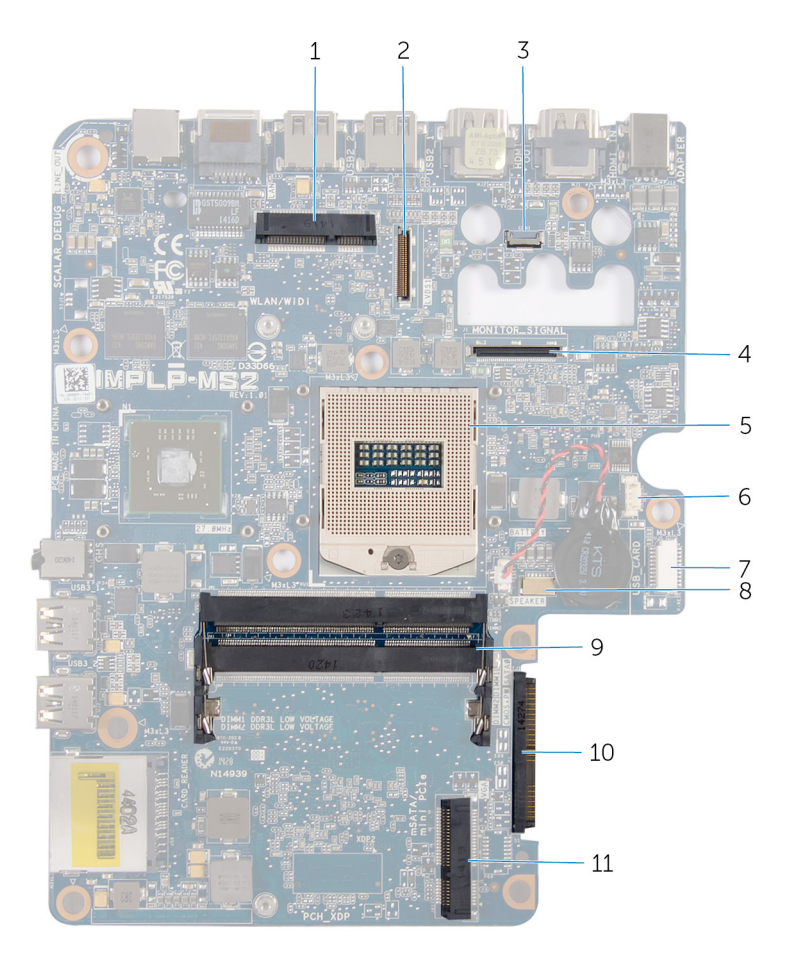

- 1 חריץ כרטיס אלחוט) WiDi/WLAN )2 מחבר כבל הצג) LVDS)
	- -
- 7 מחבר כבל לוח ה USB-( CARD\_USB )8 מחבר כבל הרמקולים) SPEAKER)
	- 9 חריץ מודול זיכרון) L3DDR )10 מחבר כונן קשיח) HDD)
		- 11 חריץ לכרטיס mSATA( mSATA)
- 
- 3 מחבר כבל המצלמה 4 מחבר כבל תאורה אחורית של הצג (MONITOR\_SIGNAL)
	- ס מחבר כבל מאוורר 5 מחבר כבל מאוורר  $6$
- -

## הסרת מודולי הזיכרון

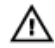

<span id="page-15-0"></span>אזהרה: לפני תחילת העבודה על חלקיו הפנימיים של המחשב, קרא את מידע הבטיחות שצורף למחשב ופעל על פי השלבים המפורטים בסעיף <u>לפני העבודה על חלקיו [הפנימיים](#page-9-0) של המחשב</u>. לאחר העבודה על חלקיו הפנימיים של המחשב, בצע את ההוראות בסעיף לאחר העבודה על חלקיו [הפנימיים של](#page-11-0) [המחשב](#page-11-0). לקבלת מידע נוסף על נוהלי בטיחות מומלצים, עיין בדף הבית של התאימות לתקינה בכתובת .dell.com/regulatory\_compliance

## הליך

- מהדק את בורג החיזוק שמהדק את כיסוי מודול הזיכרון לכיסוי הבסיס.  $\,1\,$ 
	- 2 החלק את כיסוי מודול הזיכרון והרם אותו מכיסוי הבסיס.

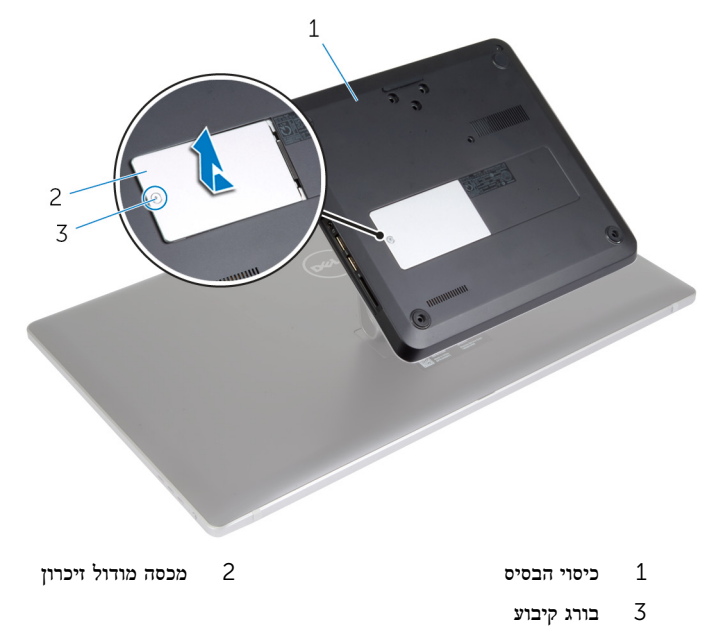

הערה: אם מודול הזיכרון מחליק בטעות ונופל לבסיס המחשב, הסר את כיסוי הבסיס כדי להוציא את מודול הזיכרון. ראה "הסרת כיסוי [הבסיס](#page-19-0)".

 3 היעזר בקצות האצבעות כדי להרחיק זה מזה את תפסי ההידוק שבשני קצות חריץ מודול הזיכרון, עד שמודול הזיכרון יישלף ממקומו.

4 הסר את מודול הזיכרון מחריץ מודול הזיכרון.

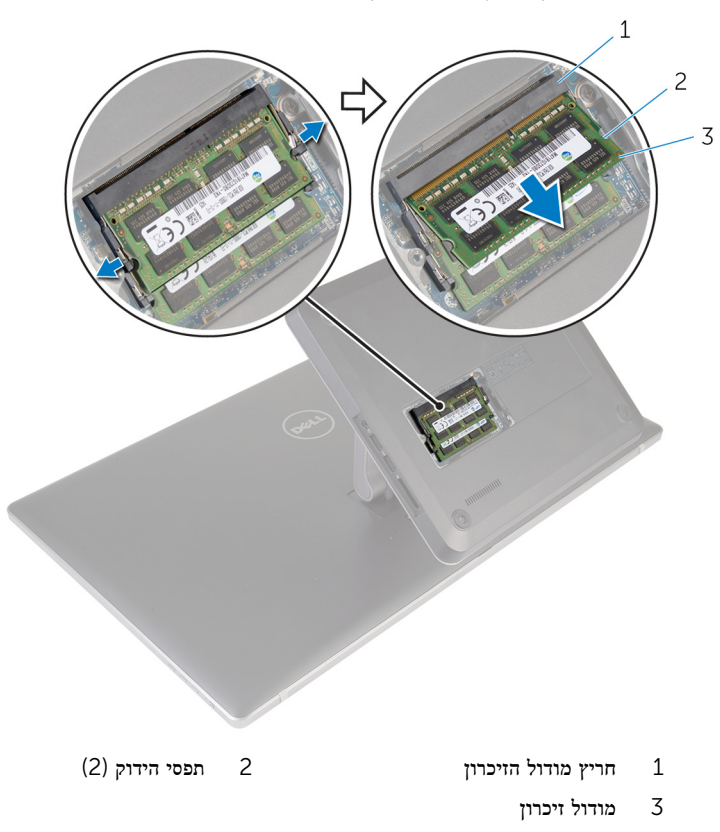

# החזרת מודולי הזיכרון למקומם

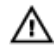

<span id="page-17-0"></span>אזהרה: לפני תחילת העבודה על חלקיו הפנימיים של המחשב, קרא את מידע הבטיחות שצורף למחשב ופעל על פי השלבים המפורטים בסעיף <u>לפני העבודה על חלקיו [הפנימיים](#page-9-0) של המחשב</u>. לאחר העבודה על חלקיו הפנימיים של המחשב, בצע את ההוראות בסעיף לאחר העבודה על חלקיו [הפנימיים של](#page-11-0) [המחשב](#page-11-0). לקבלת מידע נוסף על נוהלי בטיחות מומלצים, עיין בדף הבית של התאימות לתקינה בכתובת .dell.com/regulatory\_compliance

## הליך

הערה: אם מותקן מודול זיכרון אחד בלבד, הכנס את מודול הזיכרון לחריץ מודול הזיכרון המסומן ה $\sim$  14444 – מותקן מודול ה 1.DIMM

1 ישר את החריץ שבמודול הזיכרון עם הלשונית שבחריץ מודול הזיכרון.

 2 הכנס את מודול הזיכרון לתוך חריץ מודול הזיכרון ולחץ על מודול הזיכרון כלפי מטה, עד שייכנס למקומו בנקישה.

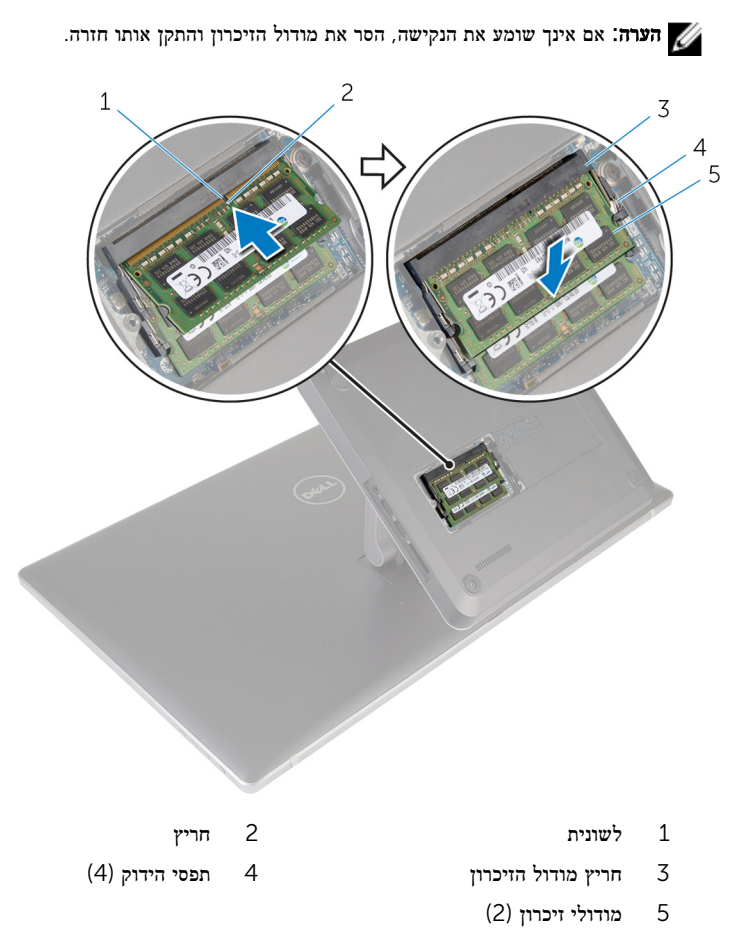

- 3 הכנס את הלשוניות שבכיסוי מודול הזיכרון לתוך החריצים שבכיסוי הבסיס ולאחר מכן החלק את כיסוי מודול הזיכרון למקומו.
	- 4 חזק את בורג החיזוק שמהדק את כיסוי מודול הזיכרון לכיסוי הבסיס.

## הסרת כיסוי הבסיס

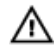

<span id="page-19-0"></span>אזהרה: לפני תחילת העבודה על חלקיו הפנימיים של המחשב, קרא את מידע הבטיחות שצורף למחשב ופעל על פי השלבים המפורטים בסעיף <u>לפני העבודה על חלקיו [הפנימיים](#page-9-0) של המחשב</u>. לאחר העבודה על חלקיו הפנימיים של המחשב, בצע את ההוראות בסעיף לאחר העבודה על חלקיו [הפנימיים של](#page-11-0) <u>[המחשב](#page-11-0)</u>. לקבלת מידע נוסף על נוהלי בטיחות מומלצים, עיין בדף הבית של התאימות לתקינה בכתובת .dell.com/regulatory\_compliance

### הליך

- הסר את הברגים שמהדקים את כיסוי הבסיס לבסיס המחשב.  $\,$
- 2 שחרר את בורג הקיבוע שמאבטח את מכסה הבסיס לבסיס המחשב.

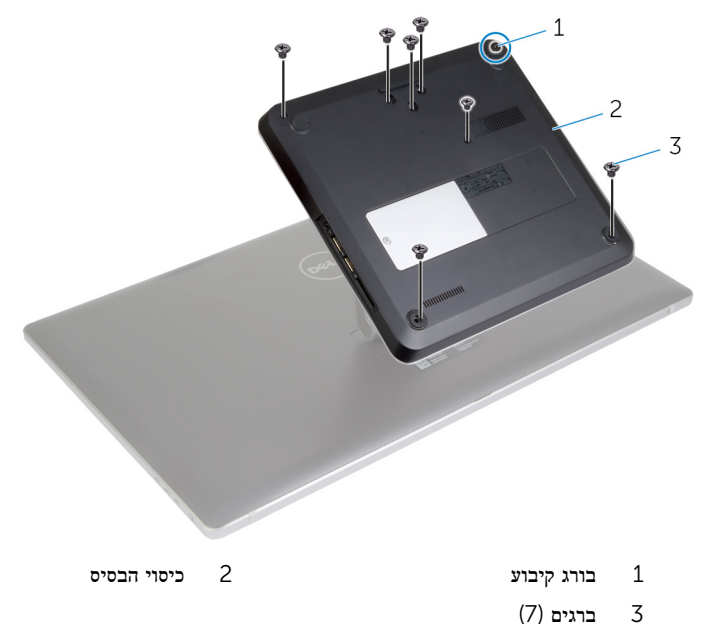

 3 החל מהצד הימני, שחרר את כיסוי הבסיס כדי לשחרר את היציאות בלוח המערכת מהחריצים שבכיסוי הבסיס.

#### 4 הרם את כיסוי הבסיס והוצא אותו מבסיס המחשב.

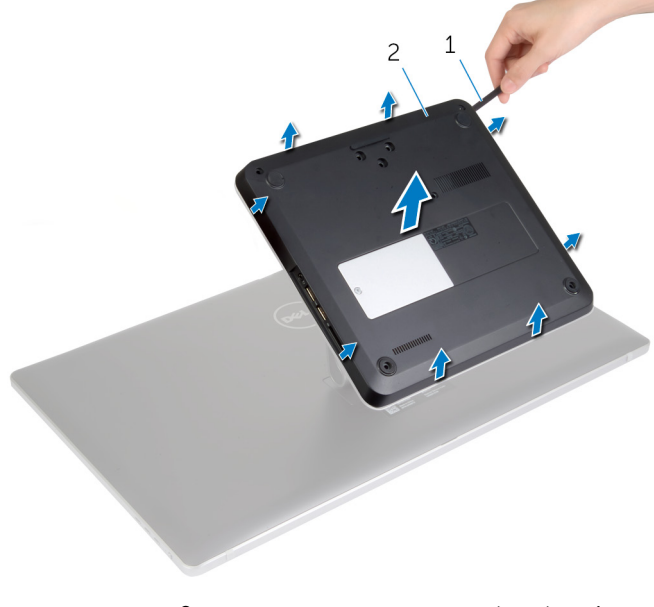

1 להב פלסטיק 2 כיסוי הבסיס

## החזרת כיסוי הבסיס למקומו

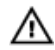

<span id="page-21-0"></span>אזהרה: לפני תחילת העבודה על חלקיו הפנימיים של המחשב, קרא את מידע הבטיחות שצורף למחשב ופעל על פי השלבים המפורטים בסעיף <u>לפני העבודה על חלקיו [הפנימיים](#page-9-0) של המחשב</u>. לאחר העבודה על חלקיו הפנימיים של המחשב, בצע את ההוראות בסעיף לאחר העבודה על חלקיו [הפנימיים של](#page-11-0) [המחשב](#page-11-0). לקבלת מידע נוסף על נוהלי בטיחות מומלצים, עיין בדף הבית של התאימות לתקינה בכתובת .dell.com/regulatory\_compliance

## הליך

- החלק את החריצים שבכיסוי הבסיס לתוך היציאות שבלוח המערכת והכנס את כיסוי הבסיס למקומו בנקישה.
	- 2 הברג חזרה את הברגים שמהדקים את כיסוי הבסיס לבסיס המחשב.
		- 3 חזק את בורג הקיבוע שמאבטח את מכסה הבסיס לבסיס המחשב.

## הסרת בסיס המחשב

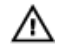

<span id="page-22-0"></span>אזהרה: לפני תחילת העבודה על חלקיו הפנימיים של המחשב, קרא את מידע הבטיחות שצורף למחשב ופעל על פי השלבים המפורטים בסעיף <u>לפני העבודה על חלקיו [הפנימיים](#page-9-0) של המחשב</u>. לאחר העבודה על חלקיו [הפנימיים של](#page-11-0) המחשב, בצע את ההוראות בסעיף <u>לאחר העבודה על חלקיו הפנימיים של</u> <u>[המחשב](#page-11-0)</u>. לקבלת מידע נוסף על נוהלי בטיחות מומלצים, עיין בדף הבית של התאימות לתקינה בכתובת .dell.com/regulatory\_compliance

#### תנאים מוקדמים

הסר את <mark>כיסוי [הבסיס](#page-19-0)</mark>.

## הליך

- יתק את כבל האנטנה מכרטיס ה-mini-card האלחוטי.  $\,$
- 2 באמצעות לשוניות המשיכה, נתק את כבלי התצוגה מלוח המערכת.

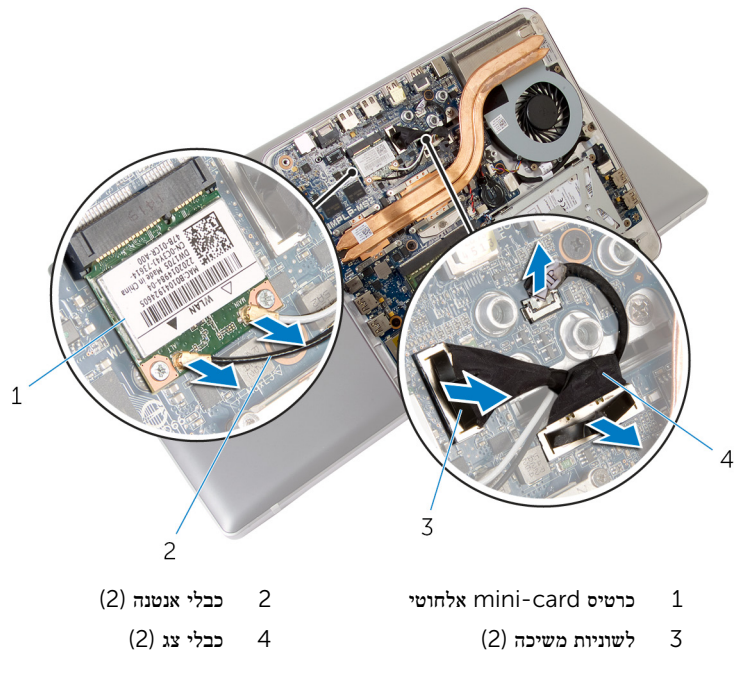

3 הסר את הברגים שמהדקים את בסיס המחשב למכלול המעמד.

- 4 הרם מעט את בסיס המחשב והחלק את כבלי הצג וכבלי האנטנה דרך חריץ הכבלים שבבסיס המחשב.
	- 5 הרם את בסיס המחשב והרחק אותו ממכלול המעמד.

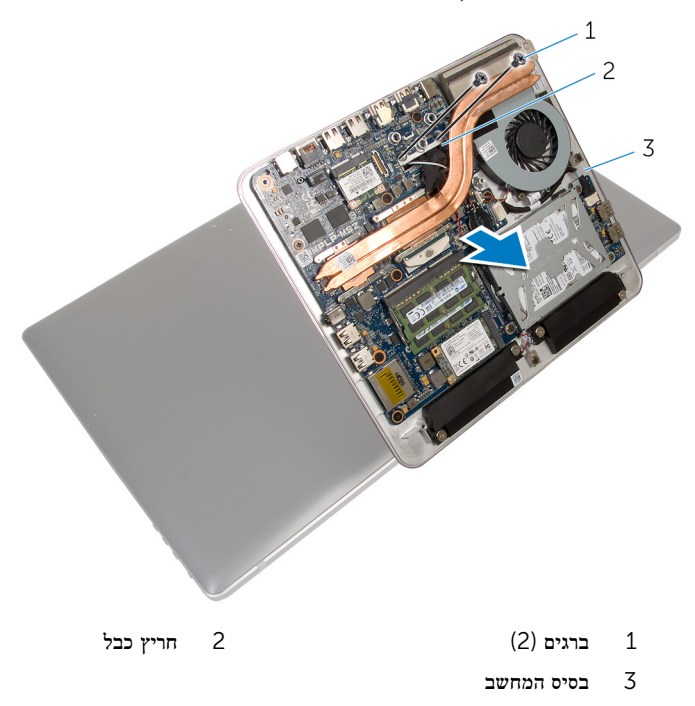

24

## החזרת בסיס המחשב למקומו

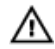

<span id="page-24-0"></span>אזהרה: לפני תחילת העבודה על חלקיו הפנימיים של המחשב, קרא את מידע הבטיחות שצורף למחשב ופעל על פי השלבים המפורטים בסעיף <u>לפני העבודה על חלקיו [הפנימיים](#page-9-0) של המחשב</u>. לאחר העבודה על חלקיו הפנימיים של המחשב, בצע את ההוראות בסעיף לאחר העבודה על חלקיו [הפנימיים של](#page-11-0) [המחשב](#page-11-0). לקבלת מידע נוסף על נוהלי בטיחות מומלצים, עיין בדף הבית של התאימות לתקינה בכתובת .dell.com/regulatory\_compliance

## הליך

- ם החלק את כבלי הצג ואת כבלי האנטנה דרך חריץ הכבלים שבבסיס המחשב.
- 2 הנח את בסיס המחשב על מכלול המעמד ויישר את חורי הברגים שבבסיס המחשב עם חורי הברגים שבמכלול המעמד.
	- 3 הברג חזרה את הברגים שמהדקים את בסיס המחשב למכלול המעמד.
		- 4 חבר את כבלי הצג ללוח המערכת.
		- 5 חבר את כבלי האנטנה לכרטיס ה Card-Mini- האלחוטי.

### דרישות לאחר התהליך

החזר את <mark>כיסוי [הבסיס](#page-21-0)</mark> למקומו.

## הסרת הכונן הקשיח

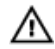

<span id="page-25-0"></span>אזהרה: לפני תחילת העבודה על חלקיו הפנימיים של המחשב, קרא את מידע הבטיחות שצורף למחשב ופעל על פי השלבים המפורטים בסעיף <u>לפני העבודה על חלקיו [הפנימיים](#page-9-0) של המחשב</u>. לאחר העבודה על חלקיו הפנימיים של המחשב, בצע את ההוראות בסעיף לאחר העבודה על חלקיו [הפנימיים של](#page-11-0) [המחשב](#page-11-0). לקבלת מידע נוסף על נוהלי בטיחות מומלצים, עיין בדף הבית של התאימות לתקינה בכתובת .dell.com/regulatory\_compliance

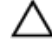

התראה: כוננים קשיחים הם רכיבים רגישים. נקוט משנה זהירות בעת טיפול בכונן הקשיח.

התראה: כדי להימנע מאובדן נתונים, אין להסיר את הכונן הקשיח כאשר המחשב פועל או נמצא במצב שינה.

#### תנאים מוקדמים

- 1 הסר את כיסוי [הבסיס](#page-19-0).
- 2 הסר את בסיס [המחשב](#page-22-0).

## הליך

- 1 נתק את כבל הרמקול מלוח המערכת.
- 2 שים לב לניתוב כבל הרמקול והסר את הכבל ממכווני הניתוב במכלול הכונן הקשיח.
	- 3 הסר את הברגים שמהדקים את מכלול הכונן הקשיח לבסיס המחשב.

4 החלק והרם את מכלול הכונן הקשיח ושלוף אותו מבסיס מחשב.

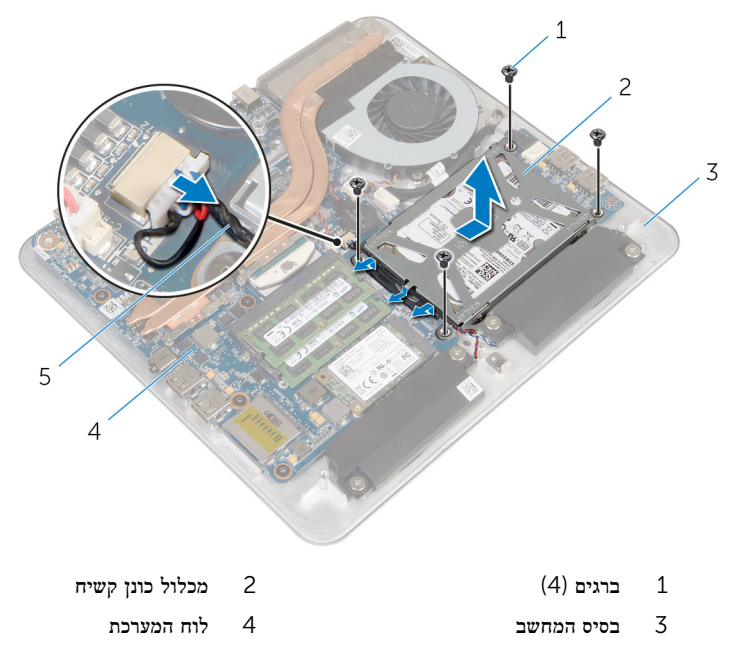

- 5 כבל הרמקול
- 5 הסר את הברגים שמהדקים את תושבת הכונן הקשיח לכונן הקשיח.
	- 6 הרם את הכונן הקשיח והוצא אותו ממסגרת הכונן הקשיח.

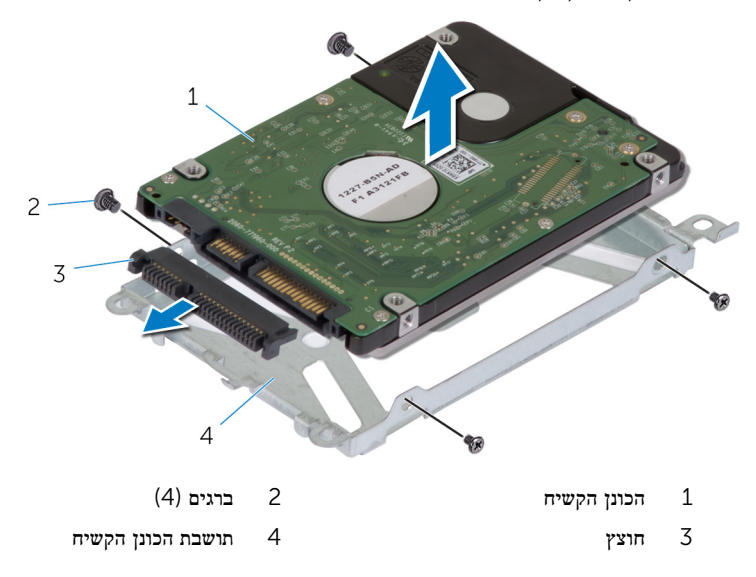

## התקנה מחדש של הכונן הקשיח

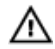

<span id="page-28-0"></span>אזהרה: לפני תחילת העבודה על חלקיו הפנימיים של המחשב, קרא את מידע הבטיחות שצורף למחשב ופעל על פי השלבים המפורטים בסעיף <u>לפני העבודה על חלקיו [הפנימיים](#page-9-0) של המחשב</u>. לאחר העבודה על חלקיו הפנימיים של המחשב, בצע את ההוראות בסעיף לאחר העבודה על חלקיו [הפנימיים של](#page-11-0) <mark>[המחשב](#page-11-0).</mark> לקבלת מידע נוסף על נוהלי בטיחות מומלצים. עיין בדף הבית של התאימות לתקינה בכתובת .dell.com/regulatory\_compliance

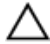

התראה: כוננים קשיחים הם רכיבים רגישים. נקוט משנה זהירות בעת טיפול בכונן הקשיח.

## הליך

- חבר את החוצץ למחבר שבכונן הקשיח.  $\,$
- 2 הכנס את הכונן הקשיח לתושבת הכונן הקשיח.
- 3 ישר את חורי הברגים שבתושבת הכונן הקשיח עם חורי הברגים שבמכלול הכונן הקשיח.
	- 4 החזר למקומם את הברגים שמהדקים את תושבת הכונן הקשיח למכלול הכונן הקשיח.
- 5 הנח את מכלול הכונן הקשיח על בסיס המחשב והחלק את מכלול הכונן הקשיח למקומו.
	- 6 הברג חזרה את הברגים שמהדקים את מכלול הכונן הקשיח לבסיס המחשב.
		- 7 נתב את כבל הרמקול דרך מכווני הניתוב שבמכלול הכונן הקשיח.
			- 8 חבר את כבל הרמקול ללוח המערכת.

### דרישות לאחר התהליך

- 1 החזר את בסיס [המחשב](#page-24-0) למקומו.
- 2 החזר את כיסוי [הבסיס](#page-21-0) למקומו.

## הסרת כרטיס האלחוט

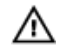

<span id="page-29-0"></span>אזהרה: לפני תחילת העבודה על חלקיו הפנימיים של המחשב, קרא את מידע הבטיחות שצורף למחשב ופעל על פי השלבים המפורטים בסעיף לפני העבודה על חלקיו [הפנימיים](#page-9-0) של המחשב. לאחר העבודה על חלקיו הפנימיים של המחשב, בצע את ההוראות בסעיף לאחר העבודה על חלקיו [הפנימיים של](#page-11-0) <u>[המחשב](#page-11-0)</u>. לקבלת מידע נוסף על נוהלי בטיחות מומלצים, עיין בדף הבית של התאימות לתקינה בכתובת .dell.com/regulatory\_compliance

#### תנאים מוקדמים

- הסר את כיסוי [הבסיס](#page-19-0).  $\,$
- 2 הסר את <mark>בסיס [המחשב](#page-22-0)</mark>.

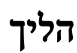

. הסר את הברגים שמהדקים את כרטיס האלחוט ללוח המערכת

2 החלק את כרטיס האלחוט והסר אותו מהחריץ של כרטיס האלחוט שבלוח המערכת.

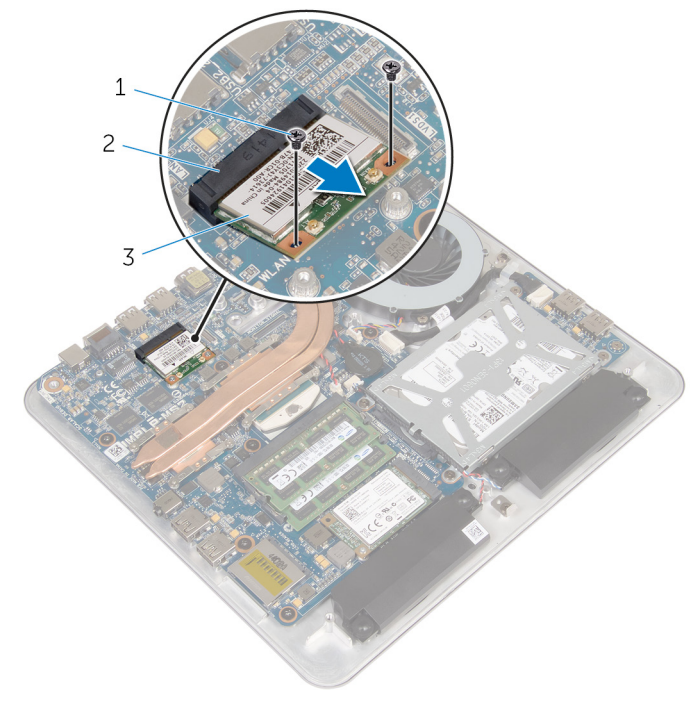

- ברגים (2) ברגים (2) ברגים (2) ברגים (2
	- 3 כרטיס אלחוט

31

# החזרת כרטיס האלחוט למקומו

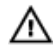

<span id="page-31-0"></span>אזהרה: לפני תחילת העבודה על חלקיו הפנימיים של המחשב, קרא את מידע הבטיחות שצורף למחשב ופעל על פי השלבים המפורטים בסעיף <u>לפני העבודה על חלקיו [הפנימיים](#page-9-0) של המחשב</u>. לאחר העבודה על חלקיו הפנימיים של המחשב, בצע את ההוראות בסעיף לאחר העבודה על חלקיו [הפנימיים של](#page-11-0) [המחשב](#page-11-0). לקבלת מידע נוסף על נוהלי בטיחות מומלצים, עיין בדף הבית של התאימות לתקינה בכתובת .dell.com/regulatory\_compliance

## הליך

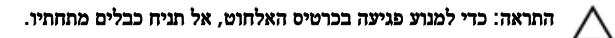

- 1 ישר את החריץ בכרטיס האלחוט עם הלשונית שבחריץ כרטיס האלחוט.
- 2 החלק את כרטיס האלחוט בזווית לתוך חריץ כרטיס האלחוט שבלוח המערכת.
- 3 לחץ על הקצה השני של כרטיס האלחוט והברג חזרה את הברגים שמהדקים את כרטיס האלחוט ללוח המערכת.
	- 4 חבר את כבלי האנטנה לכרטיס האלחוט.

הטבלה הבאה מספקת את סכמת הצבעים של כבלי האנטנה עבור כרטיס האלחוט שנתמך על-ידי המחשב.

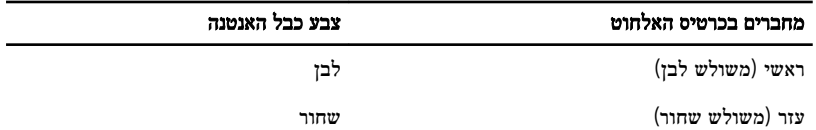

### דרישות לאחר התהליך

- 1 החזר את בסיס [המחשב](#page-24-0) למקומו.
- 2 החזר את כיסוי [הבסיס](#page-21-0) למקומו.

# mSATA-הסרת כרטיס ה

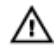

<span id="page-32-0"></span>אזהרה: לפני תחילת העבודה על חלקיו הפנימיים של המחשב, קרא את מידע הבטיחות שצורף למחשב ופעל על פי השלבים המפורטים בסעיף <u>לפני העבודה על חלקיו [הפנימיים](#page-9-0) של המחשב</u>. לאחר העבודה על חלקיו [הפנימיים של](#page-11-0) המחשב, בצע את ההוראות בסעיף <u>לאחר העבודה על חלקיו הפנימיים של</u> <u>[המחשב](#page-11-0)</u>. לקבלת מידע נוסף על נוהלי בטיחות מומלצים, עיין בדף הבית של התאימות לתקינה בכתובת .dell.com/regulatory\_compliance

#### תנאים מוקדמים

- הסר את כיסוי [הבסיס](#page-19-0).  $\,$
- 2 הסר את בסיס [המחשב](#page-22-0).

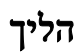

ם הסר את הבורג שמהדק את כרטיס ה-mSATA ללוח המערכת.  $\,$ 

ם החלק את כרטיס ה-mSATA והסר אותו מהחריץ של כרטיס ה-mSATA שבלוח המערכת.

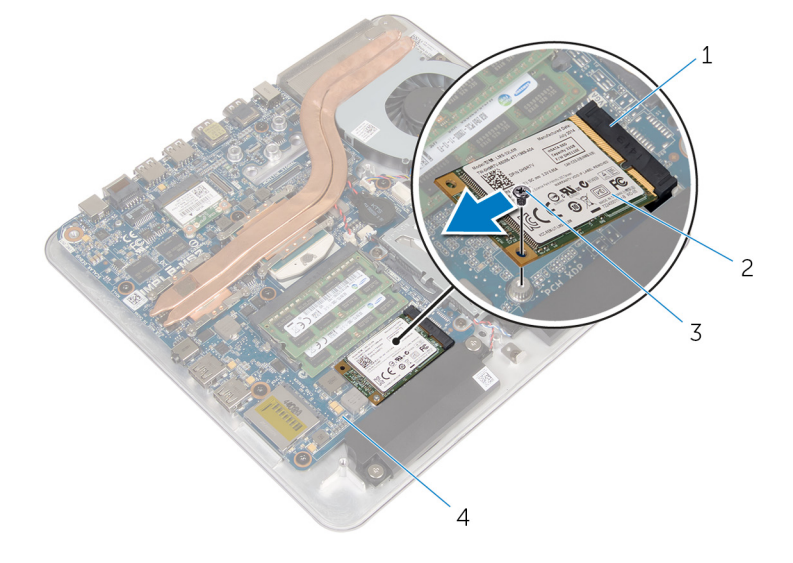

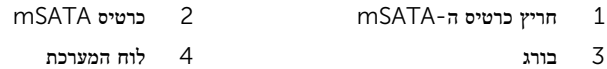

34

# למקומו mSATA-החזרת כרטיס ה

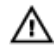

<span id="page-34-0"></span>אזהרה: לפני תחילת העבודה על חלקיו הפנימיים של המחשב, קרא את מידע הבטיחות שצורף למחשב ופעל על פי השלבים המפורטים בסעיף <u>לפני העבודה על חלקיו [הפנימיים](#page-9-0) של המחשב</u>. לאחר העבודה על חלקיו הפנימיים של המחשב, בצע את ההוראות בסעיף לאחר העבודה על חלקיו [הפנימיים של](#page-11-0) [המחשב](#page-11-0). לקבלת מידע נוסף על נוהלי בטיחות מומלצים, עיין בדף הבית של התאימות לתקינה בכתובת .dell.com/regulatory\_compliance

## הליך

- .<br/>mSATA- ישר את החריץ שבכרטיס ה-mSATA עם הלשונית שבחריץ כרטיס ה
	- 2 החלק את כרטיס ה mSATA- בזווית לתוך חריץ כרטיס ה .mSATA-
- 3 לחץ על הקצה השני של כרטיס ה mSATA- כלפי מטה והברג חזרה את הבורג שמהדק את כרטיס ה mSATA- ללוח המערכת.

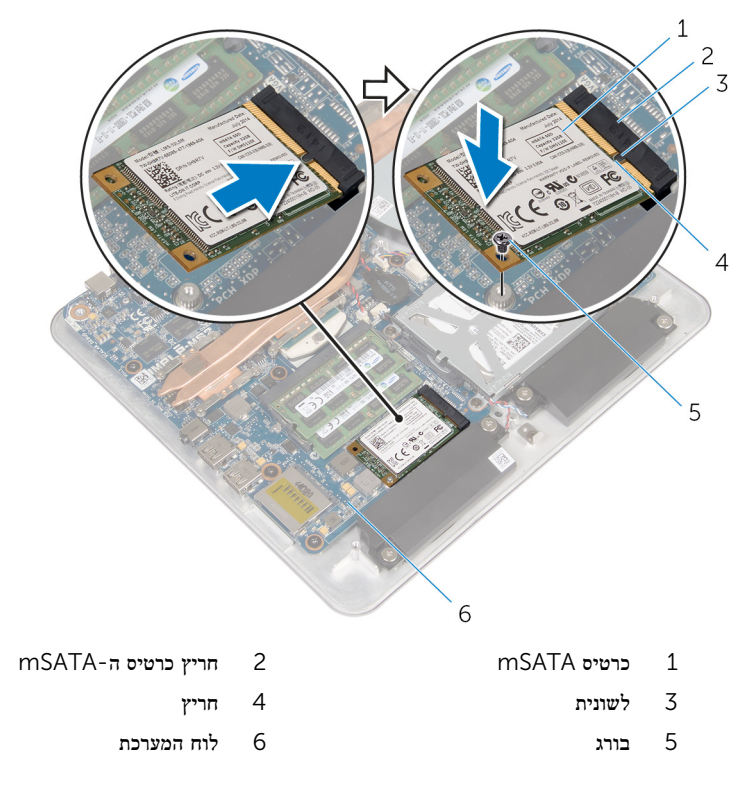

## <span id="page-35-0"></span>דרישות לאחר התהליך

- 1 החזר את <u>בסיס [המחשב](#page-24-0)</u> למקומו.
- 2 החזר את כיסוי [הבסיס](#page-21-0) למקומו.
# הסרת הרמקולים

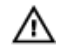

אזהרה: לפני תחילת העבודה על חלקיו הפנימיים של המחשב, קרא את מידע הבטיחות שצורף למחשב ופעל על פי השלבים המפורטים בסעיף <u>לפני העבודה על חלקיו [הפנימיים](#page-9-0) של המחשב</u>. לאחר העבודה על חלקיו הפנימיים של המחשב, בצע את ההוראות בסעיף לאחר העבודה על חלקיו [הפנימיים של](#page-11-0) [המחשב](#page-11-0). לקבלת מידע נוסף על נוהלי בטיחות מומלצים, עיין בדף הבית של התאימות לתקינה בכתובת .dell.com/regulatory\_compliance

#### תנאים מוקדמים

- הסר את כיסוי [הבסיס](#page-19-0).  $\,$
- 2 הסר את בסיס [המחשב](#page-22-0).

## הליך

- 1 נתק את כבל הרמקול מלוח המערכת.
- 2 רשום את ניתוב כבל הרמקולים והסר את הכבל ממכווני הניתוב.
	- 3 הסר את הברגים המאבטחים את הרמקולים לבסיס המחשב.

4 הרם את הרמקולים, יחד עם הכבל, והוצא אותם מבסיס המחשב.

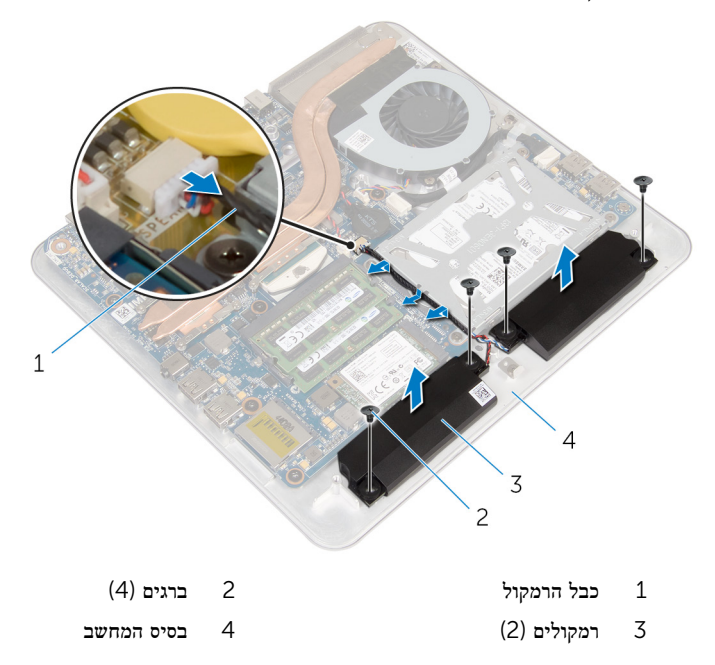

# החזרת הרמקולים למקומם

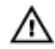

אזהרה: לפני תחילת העבודה על חלקיו הפנימיים של המחשב, קרא את מידע הבטיחות שצורף למחשב ופעל על פי השלבים המפורטים בסעיף <u>לפני העבודה על חלקיו [הפנימיים](#page-9-0) של המחשב</u>. לאחר העבודה על חלקיו הפנימיים של המחשב, בצע את ההוראות בסעיף לאחר העבודה על חלקיו [הפנימיים של](#page-11-0) [המחשב](#page-11-0). לקבלת מידע נוסף על נוהלי בטיחות מומלצים, עיין בדף הבית של התאימות לתקינה בכתובת .dell.com/regulatory\_compliance

## הליך

- יישר את חורי הברגים שברמקולים עם חורי הברגים שבבסיס המחשב.  $\, \, \mathbf{1}$ 
	- 2 הברג חזרה את הברגים המאבטחים את הרמקולים לבסיס המחשב.
		- 3 נתב את כבל הרמקולים דרך מכווני הניתוב.
			- 4 חבר את כבל הרמקול ללוח המערכת.

- 1 החזר את בסיס [המחשב](#page-24-0) למקומו.
- 2 החזר את כיסוי [הבסיס](#page-21-0) למקומו.

# USB -הסרת לוח ה

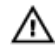

אזהרה: לפני תחילת העבודה על חלקיו הפנימיים של המחשב, קרא את מידע הבטיחות שצורף למחשב ופעל על פי השלבים המפורטים בסעיף <u>לפני העבודה על חלקיו [הפנימיים](#page-9-0) של המחשב</u>. לאחר העבודה על חלקיו הפנימיים של המחשב, בצע את ההוראות בסעיף לאחר העבודה על חלקיו [הפנימיים של](#page-11-0) [המחשב](#page-11-0). לקבלת מידע נוסף על נוהלי בטיחות מומלצים, עיין בדף הבית של התאימות לתקינה בכתובת .dell.com/regulatory\_compliance

#### תנאים מוקדמים

- הסר את כיסוי [הבסיס](#page-19-0).  $\,$
- 2 הסר את בסיס [המחשב](#page-22-0).
- 3 בצע את ההליך משלב 1 עד שלב 4 בסעיף "הסרת הכונן [הקשיח](#page-25-0)".

# הליך

- 1 קלף את סרט ההדבקה מכבל לוח ה-USB.
- 2 פתח את התפס של ניתוב כבל לוח ה .USB-
- 3 השתמש בלשונית המשיכה כדי לנתק את כבל לוח ה-USB מלוח ה-USB והסר אותו מתפס ניתוב הכבלים.
	- הסר את הבורג שמהדק את לוח ה-USB לבסיס המחשב.

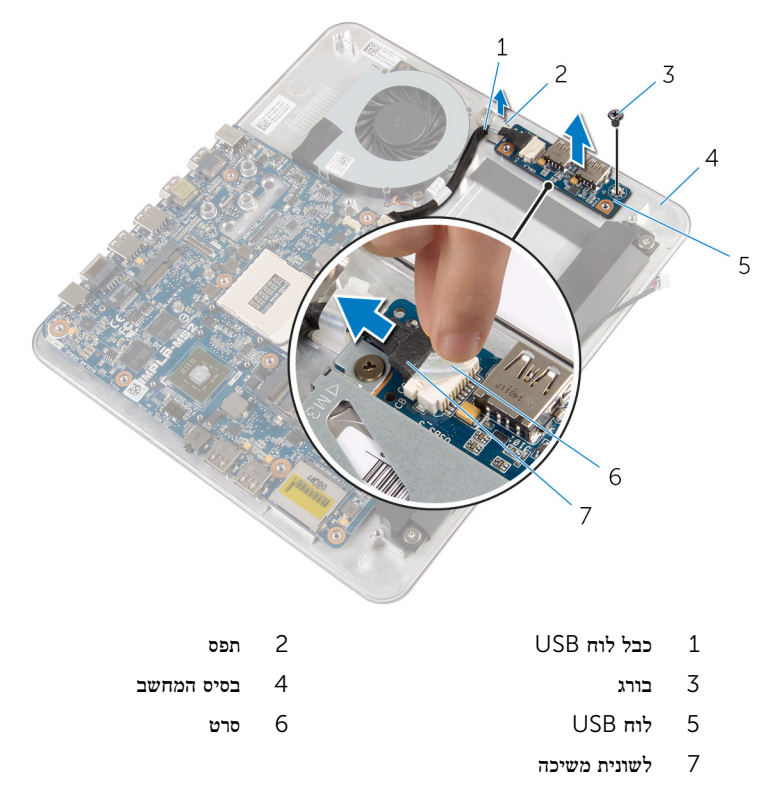

# למקומו USB-החזרת לוח ה

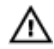

אזהרה: לפני תחילת העבודה על חלקיו הפנימיים של המחשב, קרא את מידע הבטיחות שצורף למחשב ופעל על פי השלבים המפורטים בסעיף <u>לפני העבודה על חלקיו [הפנימיים](#page-9-0) של המחשב</u>. לאחר העבודה על חלקיו [הפנימיים של](#page-11-0) המחשב, בצע את ההוראות בסעיף <u>לאחר העבודה על חלקיו הפנימיים של</u> [המחשב](#page-11-0). לקבלת מידע נוסף על נוהלי בטיחות מומלצים, עיין בדף הבית של התאימות לתקינה בכתובת .dell.com/regulatory\_compliance

### הליך

- 1 ישר את חור הבורג שבלוח ה USB- עם חור הבורג שבבסיס המחשב.
- 2 הברג חזרה את הבורג שמאבטח את לוח ה USB- אל בסיס המחשב.
- 3 נתב את כבל ה-USB דרך תפס ניתוב הכבלים בבסיס המחשב וסגור את תפס הניתוב.
	- 4 חבר את כבל לוח ה USB- למחבר בלוח ה .USB-
		- 5 הצמד את כבל לוח ה USB- ללוח ה .USB-

- 1 בצע את ההליך משלב 5 עד שלב 8 בסעיף "החזרת הכונן [הקשיח](#page-28-0) למקומו".
	- 2 החזר את בסיס [המחשב](#page-24-0) למקומו.
	- 3 החזר את כיסוי [הבסיס](#page-21-0) למקומו.

# הסרת סוללת המטבע

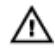

<span id="page-42-0"></span>אזהרה: לפני תחילת העבודה על חלקיו הפנימיים של המחשב, קרא את מידע הבטיחות שצורף למחשב ופעל על פי השלבים המפורטים בסעיף <u>לפני העבודה על חלקיו [הפנימיים](#page-9-0) של המחשב</u>. לאחר העבודה על חלקיו הפנימיים של המחשב, בצע את ההוראות בסעיף לאחר העבודה על חלקיו [הפנימיים של](#page-11-0) [המחשב](#page-11-0). לקבלת מידע נוסף על נוהלי בטיחות מומלצים, עיין בדף הבית של התאימות לתקינה בכתובת .dell.com/regulatory\_compliance

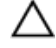

התראה: הוצאת סוללת המטבע מאפסת את הגדרות ה BIOS- להגדרות ברירת מחדל. מומלץ לשים לב מהן הגדרות ה BIOS- הקיימות לפני הוצאת סוללת המטבע.

#### תנאים מוקדמים

- 1 הסר את <mark>כיסוי [הבסיס](#page-19-0).</mark>
- 2 הסר את בסיס [המחשב](#page-22-0).

# הליך

- 1 נתק את כבל סוללת המטבע מלוח המערכת.
	- 2 הוצא את סוללת המטבע מלוח המערכת.

3 הרם את סוללת המטבע, יחד עם הכבל שלה, והוצא אותם מלוח המערכת.

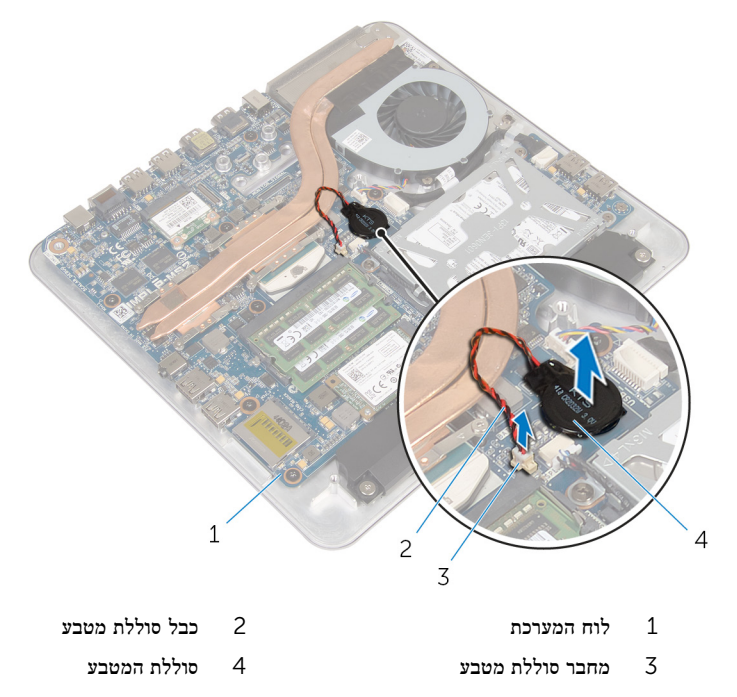

# החזרת סוללת המטבע למקומה

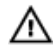

<span id="page-44-0"></span>אזהרה: לפני תחילת העבודה על חלקיו הפנימיים של המחשב, קרא את מידע הבטיחות שצורף למחשב ופעל על פי השלבים המפורטים בסעיף <u>לפני העבודה על חלקיו [הפנימיים](#page-9-0) של המחשב</u>. לאחר העבודה על חלקיו הפנימיים של המחשב, בצע את ההוראות בסעיף לאחר העבודה על חלקיו [הפנימיים של](#page-11-0) [המחשב](#page-11-0). לקבלת מידע נוסף על נוהלי בטיחות מומלצים, עיין בדף הבית של התאימות לתקינה בכתובת .dell.com/regulatory\_compliance

## הליך

- 1 הצמד את סוללת המטבע אל לוח המערכת.
- 2 חבר את כבל סוללת המטבע אל לוח המערכת.

- 1 החזר את בסיס [המחשב](#page-24-0) למקומו.
- 2 החזר את כיסוי [הבסיס](#page-21-0) למקומו.

## הסרת המאוורר

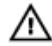

אזהרה: לפני תחילת העבודה על חלקיו הפנימיים של המחשב, קרא את מידע הבטיחות שצורף למחשב ופעל על פי השלבים המפורטים בסעיף <u>לפני העבודה על חלקיו [הפנימיים](#page-9-0) של המחשב</u>. לאחר העבודה על חלקיו הפנימיים של המחשב, בצע את ההוראות בסעיף לאחר העבודה על חלקיו [הפנימיים של](#page-11-0) <u>[המחשב](#page-11-0)</u>. לקבלת מידע נוסף על נוהלי בטיחות מומלצים, עיין בדף הבית של התאימות לתקינה בכתובת .dell.com/regulatory\_compliance

#### תנאים מוקדמים

- הסר את כיסוי [הבסיס](#page-19-0).  $\,$
- 2 הסר את בסיס [המחשב](#page-22-0).

## הליך

 $\triangle$ אזהרה: גוף הקירור עשוי להתחמם במהלך פעולה רגילה. המתן מספיק זמן עד שגוף הקירור יתקרר , לפני שתיגע בו.

1 קלף את סרט הפלסטיק מגוף הקירור ומהמאוורר.

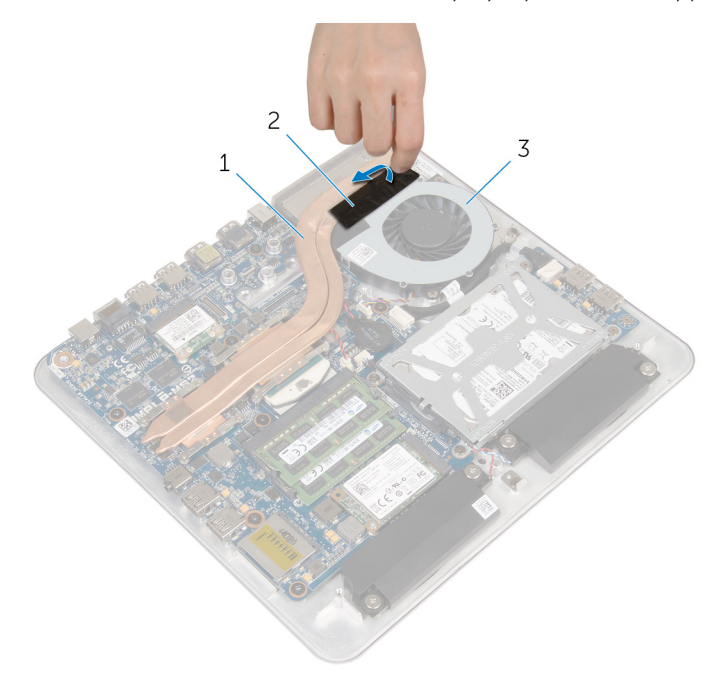

- גוף הקירור  $2$  סרט פלסטיק  $1$ 
	- 3 המאוורר
	- 2 נתק את כבל המאוורר מלוח המערכת.
	- ס הסר את הברגים שמהדקים את המאוורר לבסיס מחשב.  $\bar{\bf 3}$

4 הרם את המאוורר, יחד עם הכבל שלו, והוצא אותו מבסיס המחשב.

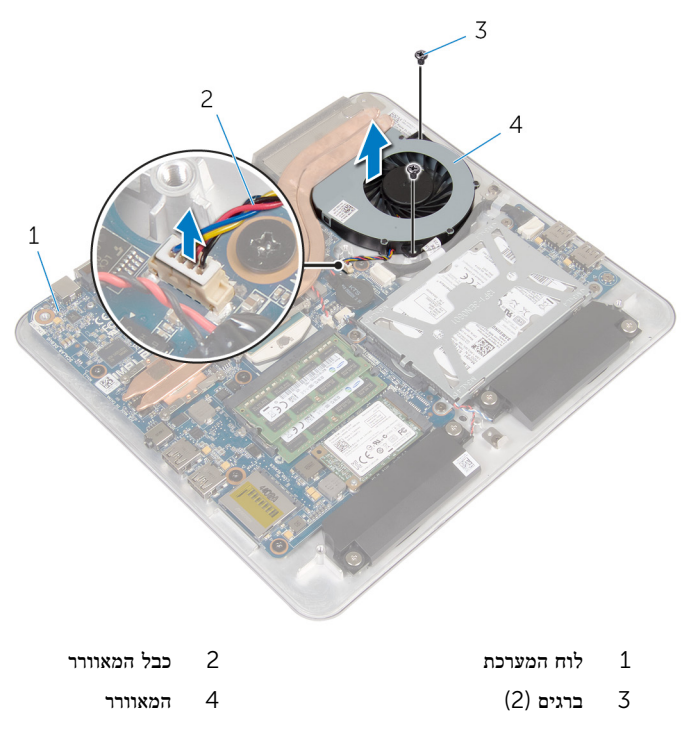

# החזרת המאוורר למקומו

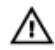

אזהרה: לפני תחילת העבודה על חלקיו הפנימיים של המחשב, קרא את מידע הבטיחות שצורף למחשב ופעל על פי השלבים המפורטים בסעיף <u>לפני העבודה על חלקיו [הפנימיים](#page-9-0) של המחשב</u>. לאחר העבודה על חלקיו הפנימיים של המחשב, בצע את ההוראות בסעיף לאחר העבודה על חלקיו [הפנימיים של](#page-11-0) [המחשב](#page-11-0). לקבלת מידע נוסף על נוהלי בטיחות מומלצים, עיין בדף הבית של התאימות לתקינה בכתובת .dell.com/regulatory\_compliance

## הליך

- יישר את חורי הברגים שבמאוורר עם חורי הברגים שבבסיס המחשב.  $\,$ 
	- 2 הברג חזרה את הברגים שמהדקים את המקלדת לבסיס המחשב.
		- 3 הצמד את סרט הפלסטיק לגוף הקירור ולמאוורר.
			- 4 חבר את כבל המאוורר ללוח המערכת.

- 1 החזר את בסיס [המחשב](#page-24-0) למקומו.  $1$
- 2 החזר את כיסוי [הבסיס](#page-21-0) למקומו.

# הסרת גוף הקירור

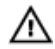

<span id="page-49-0"></span>אזהרה: לפני תחילת העבודה על חלקיו הפנימיים של המחשב, קרא את מידע הבטיחות שצורף למחשב ופעל על פי השלבים המפורטים בסעיף <u>לפני העבודה על חלקיו [הפנימיים](#page-9-0) של המחשב</u>. לאחר העבודה על חלקיו הפנימיים של המחשב, בצע את ההוראות בסעיף לאחר העבודה על חלקיו [הפנימיים של](#page-11-0) [המחשב](#page-11-0). לקבלת מידע נוסף על נוהלי בטיחות מומלצים, עיין בדף הבית של התאימות לתקינה בכתובת .dell.com/regulatory\_compliance

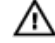

אזהרה: גוף הקירור עשוי להתחמם במהלך פעולה רגילה. המתן מספיק זמן עד שגוף הקירור יתקרר , לפני שתיגע בו.

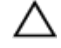

התראה: לקירור מרבי של המעבד, אין לגעת באזורים מעבירי החום בגוף הקירור. השמן שנמצא על העור עלול להפחית את יכולת העברת החום של המשחה התרמית.

#### תנאים מוקדמים

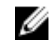

הערה: גוף הקירור עשוי להיראות שונה במחשב שברשותך, בהתאם לתצורה שהזמנת.

- 1 הסר את <mark>כיסוי [הבסיס](#page-19-0)</mark>.
- 2 הסר את בסיס [המחשב](#page-24-0).

# הליך

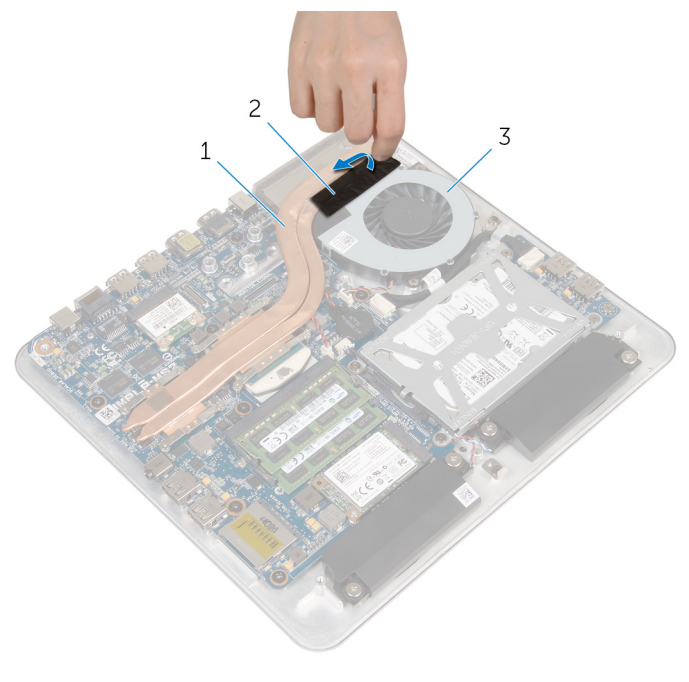

ורור הקלף ה<br/> הקלף הקירור הקלף הקלף הקלף הק

- גוף הקירור  $2$  סרט פלסטיק  $1$ 
	- 3 המאוורר

לפי הסדר (שמצוין על-גבי גוף הקירור), שחרר את הברגים שמהדקים את גוף הקירור ללוח המערכת.

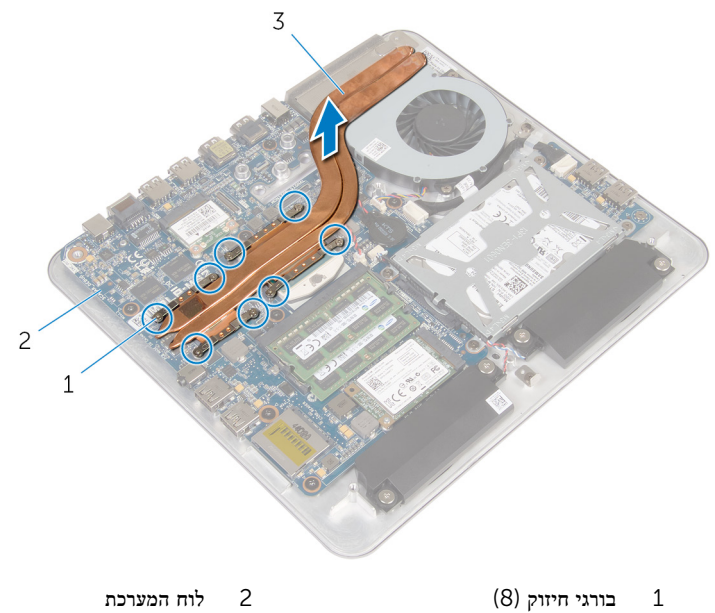

- - 3 גוף הקירור

# החזרת גוף הקירור למקומו

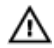

<span id="page-52-0"></span>אזהרה: לפני תחילת העבודה על חלקיו הפנימיים של המחשב, קרא את מידע הבטיחות שצורף למחשב ופעל על פי השלבים המפורטים בסעיף לפני העבודה על חלקיו [הפנימיים](#page-9-0) של המחשב. לאחר העבודה על חלקיו הפנימיים של המחשב, בצע את ההוראות בסעיף לאחר העבודה על חלקיו [הפנימיים של](#page-11-0) <mark>[המחשב](#page-11-0).</mark> לקבלת מידע נוסף על נוהלי בטיחות מומלצים. עיין בדף הבית של התאימות לתקינה בכתובת .dell.com/regulatory\_compliance

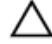

#### התראה: יישור לא נכון של גוף הקירור עלול לגרום נזק ללוח המערכת ולמעבד.

הערה: ניתן לעשות שימוש חוזר במשחה התרמית המקורית, בתנאי שלוח המערכת וגוף הקירור ה המקוריים מותקנים מחדש יחד. אם לוח המערכת או וגוף הקירור מוחלפים, השתמש ברפידה התרמית הכלולה בערכה כדי להבטיח מוליכות תרמית.

### הליך

- 1 נקה את המשחה התרמית מהחלק התחתון של גוף הקירור ומרח שוב את המשחה התרמית.
	- 2 ישר את בורגי החיזוק שבגוף הקירור עם חורי הברגים שבלוח המערכת.
- 3 לפי הסדר (שמצוין על-גבי גוף הקירור), הדק את הברגים שמהדקים את גוף הקירור ללוח המערכת.
	- 4 הצמד את סרט הפלסטיק לגוף הקירור ולמאוורר.

- 1 החזר את בסיס [המחשב](#page-24-0) למקומו.
- 2 החזר את כיסוי [הבסיס](#page-21-0) למקומו.

## הסרת המעבד

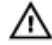

<span id="page-53-0"></span>אזהרה: לפני תחילת העבודה על חלקיו הפנימיים של המחשב, קרא את מידע הבטיחות שצורף למחשב ופעל על פי השלבים המפורטים בסעיף <u>לפני העבודה על חלקיו [הפנימיים](#page-9-0) של המחשב</u>. לאחר העבודה על חלקיו [הפנימיים של](#page-11-0) המחשב, בצע את ההוראות בסעיף <u>לאחר העבודה על חלקיו הפנימיים של</u> <u>[המחשב](#page-11-0)</u>. לקבלת מידע נוסף על נוהלי בטיחות מומלצים, עיין בדף הבית של התאימות לתקינה בכתובת .dell.com/regulatory\_compliance

#### תנאים מוקדמים

- 1 הסר את כיסוי [הבסיס](#page-19-0)
- 2 הסר את בסיס [המחשב](#page-22-0).
	- 3 הסר את גוף [הקירור](#page-49-0).

# הליך

- 1 אתר את המעבד בלוח המערכת. ראה רכיבי לוח [המערכת](#page-14-0).
- 2 באמצעות מברג 8T Torx , שחרר את בורג הפיקה של שקע ה .ZIF-
	- .<br> הרם את המעבד והוצא אותו משקע ה-ZIF-

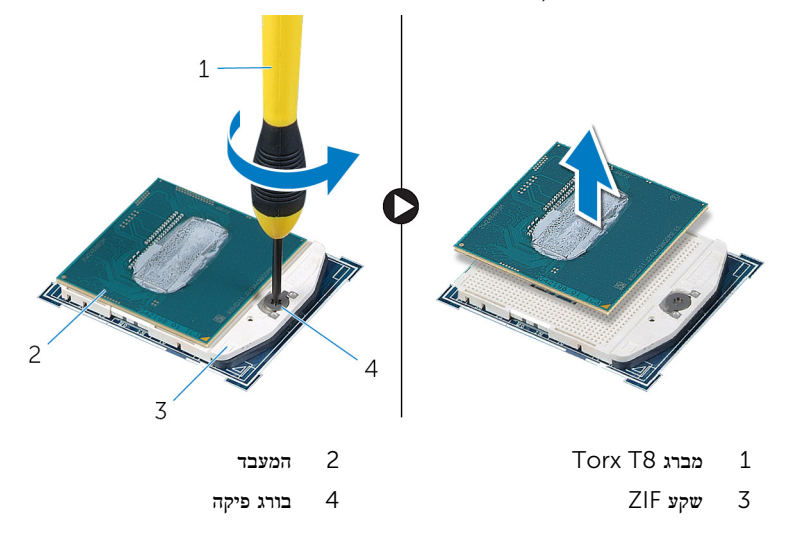

# התקנה מחדש של המעבד

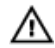

<span id="page-54-0"></span>אזהרה: לפני תחילת העבודה על חלקיו הפנימיים של המחשב, קרא את מידע הבטיחות שצורף למחשב ופעל על פי השלבים המפורטים בסעיף <u>לפני העבודה על חלקיו [הפנימיים](#page-9-0) של המחשב</u>. לאחר העבודה על חלקיו הפנימיים של המחשב, בצע את ההוראות בסעיף לאחר העבודה על חלקיו [הפנימיים של](#page-11-0) [המחשב](#page-11-0). לקבלת מידע נוסף על נוהלי בטיחות מומלצים, עיין בדף הבית של התאימות לתקינה בכתובת .dell.com/regulatory\_compliance

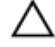

התראה: אם אתה מחליף את המעבד או את גוף הקירור של המעבד, השתמש במשחה התרמית המסופקת בערכה כדי להבטיח מוליכות תרמית.

### הליך

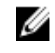

הערה: למעבד חדש מצורפת רפידה תרמית באריזה. במקרים מסוימים, ייתכן שהמעבד יגיע כשהרפידה ו $\mathscr{U}$ התרמית מוצמדת אליו.

ישר את פינת פין  $1$  שעל המעבד עם פינת פין  $1$  שעל שקע המעבד, ולאחר מכן הנח את המעבד בשקע  $\, {\bf 1} \,$ המעבד.

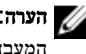

הערה: הפינה של פין 1 במעבד כוללת משולש שמתיישר עם המשולש בפינה של פין 1 בשקע המעבד. כאשר המעבד מחובר כהלכה, כל ארבעת הפינות מיושרות באותו גובה. אם פינה אחת או יותר של המעבד גבוהה מהאחרות, המעבד אינו מחובר כהלכה.

ם חזק את בורג הפיקה של שקע ה-ZIP כדי להדק את המעבד ללוח המערכת.

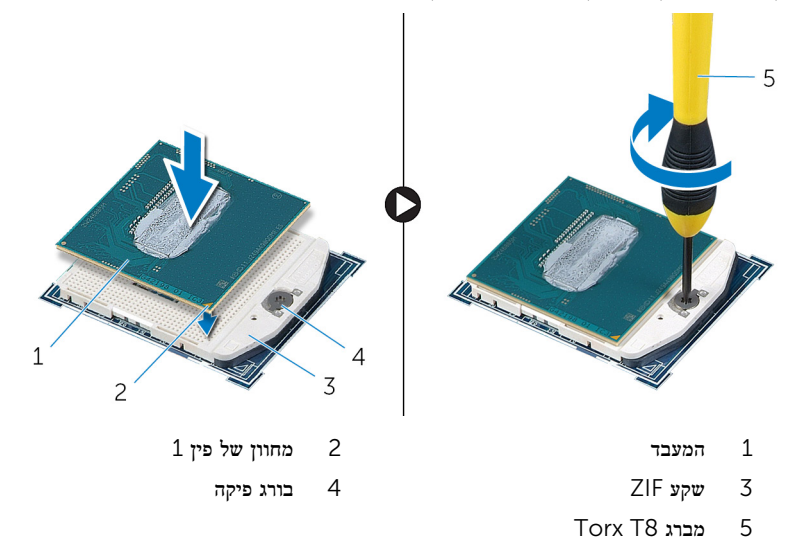

- 1 החזר את גוף [הקירור](#page-52-0) למקומו.
- 2 החזר את בסיס [המחשב](#page-22-0) למקומו.
- .<br>3 החזר את <u>כיסוי [הבסיס](#page-21-0)</u> למקומו.

# הסרת לוח המערכת

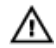

אזהרה: לפני תחילת העבודה על חלקיו הפנימיים של המחשב, קרא את מידע הבטיחות שצורף למחשב ופעל על פי השלבים המפורטים בסעיף <u>לפני העבודה על חלקיו [הפנימיים](#page-9-0) של המחשב</u>. לאחר העבודה על חלקיו הפנימיים של המחשב, בצע את ההוראות בסעיף לאחר העבודה על חלקיו [הפנימיים של](#page-11-0) <mark>[המחשב](#page-11-0).</mark> לקבלת מידע נוסף על נוהלי בטיחות מומלצים. עיין בדף הבית של התאימות לתקינה בכתובת .dell.com/regulatory\_compliance

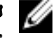

הערה: תג השירות של המחשב מאוחסן בלוח המערכת. עליך להזין את תג השירות בתוכנית הגדרת  $\diagtriangledown$ ה BIOS- לאחר החזרת לוח המערכת למקומו.

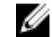

הערה: החזרת לוח המערכת למקומו תבטל את השינויים שביצעת ב BIOS- באמצעות תוכנית הגדרת ה BIOS- . עליך לבצע את השינויים הרצויים שוב לאחר החזרת לוח המערכת למקומו.

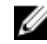

הערה: לפני ניתוק הכבלים מלוח המערכת, שים לב למיקומם של המחברים, כדי שתוכל לחבר אותם מחדש בצורה הנכונה לאחר שתחזיר את לוח המערכת למקומו.

#### תנאים מוקדמים

- הסר את כיסוי [הבסיס](#page-19-0).  $\,$
- 2 הסר את בסיס [המחשב](#page-22-0).
- 3 הוצא את מודולי [הזיכרון](#page-15-0).
- 4 בצע את ההליך משלב 1 עד שלב 4 בסעיף "הסרת הכונן [הקשיח](#page-25-0)".
	- 5 הסר את [כרטיס](#page-32-0) ה-[mSATA](#page-32-0).
		- 6 הסר את כרטיס [האלחוט](#page-29-0).
		- 7 הסר את סוללת [המטבע](#page-42-0).
			- 8 הסר את גוף [הקירור](#page-49-0).
				- 9 הסר את [המעבד](#page-53-0).

### הליך

- $\,$ 1 נתק את כבל המאוורר מלוח המערכת.  $\,$
- 2 קלף את סרט ההדבקה מכבל לוח ה .USB-
- 3 נתק את כבל לוח ה USB- מלוח המערכת בעזרת לשונית המשיכה.
	- 4 הסר את הברגים שמהדקים את לוח המערכת לבסיס המחשב.

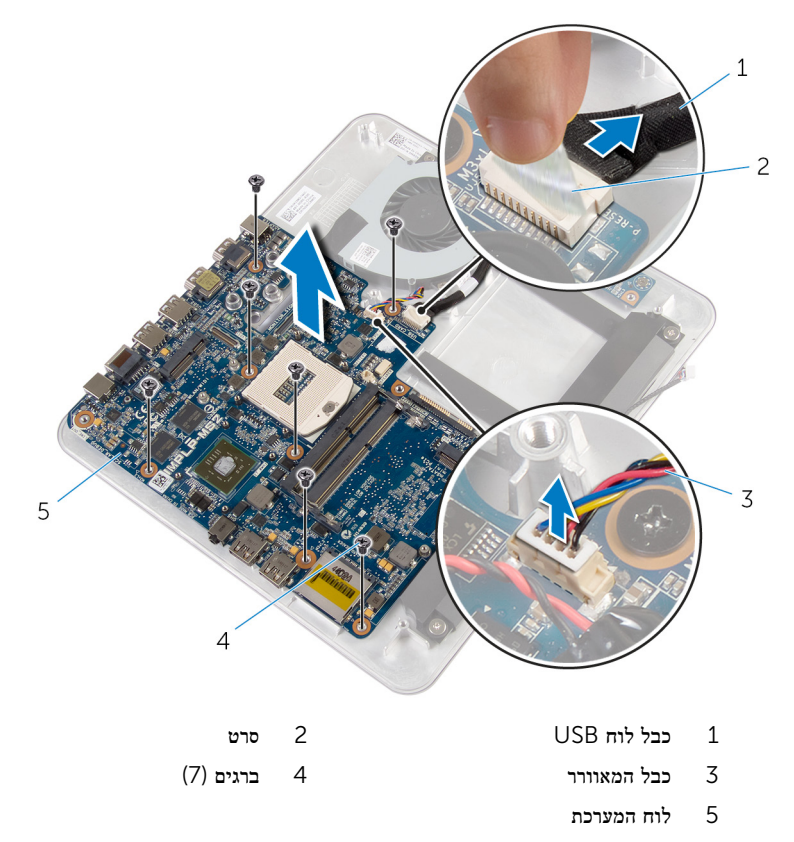

# החזרת לוח המערכת למקומו

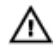

אזהרה: לפני תחילת העבודה על חלקיו הפנימיים של המחשב, קרא את מידע הבטיחות שצורף למחשב ופעל על פי השלבים המפורטים בסעיף <u>לפני העבודה על חלקיו [הפנימיים](#page-9-0) של המחשב</u>. לאחר העבודה על חלקיו הפנימיים של המחשב, בצע את ההוראות בסעיף לאחר העבודה על חלקיו [הפנימיים של](#page-11-0) <mark>[המחשב](#page-11-0).</mark> לקבלת מידע נוסף על נוהלי בטיחות מומלצים. עיין בדף הבית של התאימות לתקינה בכתובת .dell.com/regulatory\_compliance

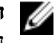

הערה: תג השירות של המחשב מאוחסן בלוח המערכת. עליך להזין את תג השירות בתוכנית הגדרת  $\diagtriangle$ ה BIOS- לאחר החזרת לוח המערכת למקומו.

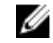

הערה: החזרת לוח המערכת למקומו תבטל את השינויים שביצעת ב BIOS- באמצעות תוכנית הגדרת ה BIOS- . עליך לבצע את השינויים הרצויים שוב לאחר החזרת לוח המערכת למקומו.

### הליך

- 1 ישר את חורי הברגים שבלוח המערכת עם חורי הברגים שבבסיס המחשב.
	- 2 הברג חזרה את הברגים שמהדקים את לוח המערכת לבסיס המחשב.
		- 3 חבר את כבל לוח ה USB- ללוח המערכת.
		- 4 הצמד את כבל לוח ה USB- ללוח ה .USB-
			- 5 חבר את כבל המאוורר ללוח המערכת.

- 1 החזר את [המעבד](#page-54-0) למקומו.
- 2 החזר את גוף [הקירור](#page-52-0) למקומו.
- 3 החזר את סוללת [המטבע](#page-44-0) למקומה.
- 4 החזר את <mark>כרטיס [האלחוט](#page-31-0)</mark> למקומו.
- 5 החזר את [כרטיס](#page-34-0) ה-[mSATA](#page-34-0) למקומו.
- 6 בצע את ההליך משלב 5 עד שלב 8 בסעיף "החזרת הכונן [הקשיח](#page-28-0) למקומו".
	- 7 החזר את מודולי [הזיכרון](#page-17-0) למקומם.
		- 8 החזר את בסיס [המחשב](#page-24-0) למקומו.
		- 9 החזר את כיסוי [הבסיס](#page-21-0) למקומו.

## הסרת הכיסוי האחורי

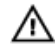

<span id="page-59-0"></span>אזהרה: לפני תחילת העבודה על חלקיו הפנימיים של המחשב, קרא את מידע הבטיחות שצורף למחשב ופעל על פי השלבים המפורטים בסעיף <u>לפני העבודה על חלקיו [הפנימיים](#page-9-0) של המחשב</u>. לאחר העבודה על חלקיו הפנימיים של המחשב, בצע את ההוראות בסעיף לאחר העבודה על חלקיו [הפנימיים של](#page-11-0) [המחשב](#page-11-0). לקבלת מידע נוסף על נוהלי בטיחות מומלצים, עיין בדף הבית של התאימות לתקינה בכתובת .dell.com/regulatory\_compliance

#### תנאים מוקדמים

- הסר את כיסוי [הבסיס](#page-19-0).  $\,$
- 2 הסר את בסיס [המחשב](#page-22-0).

## הליך

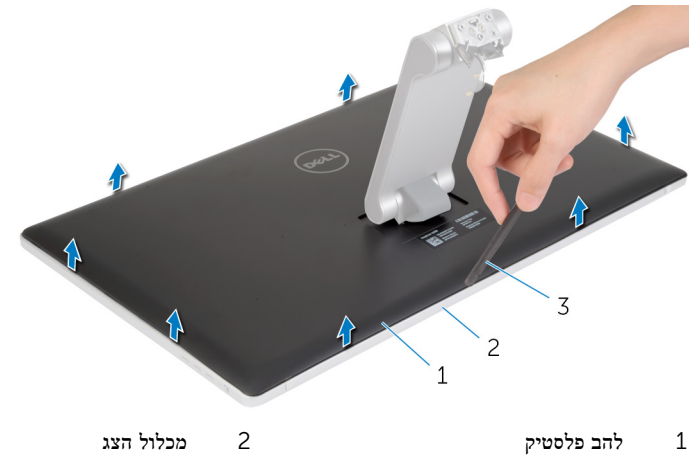

שחרר בעדינות את הכיסוי האחורי החל מהלשונית שבתחתית והרם את הכיסוי האחורי ממכלול הצג.

3 כיסוי אחורי

# החזרת הכיסוי האחורי למקומו

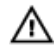

<span id="page-60-0"></span>אזהרה: לפני תחילת העבודה על חלקיו הפנימיים של המחשב, קרא את מידע הבטיחות שצורף למחשב ופעל על פי השלבים המפורטים בסעיף <u>לפני העבודה על חלקיו [הפנימיים](#page-9-0) של המחשב</u>. לאחר העבודה על חלקיו הפנימיים של המחשב, בצע את ההוראות בסעיף לאחר העבודה על חלקיו [הפנימיים של](#page-11-0) [המחשב](#page-11-0). לקבלת מידע נוסף על נוהלי בטיחות מומלצים, עיין בדף הבית של התאימות לתקינה בכתובת .dell.com/regulatory\_compliance

## הליך

ישר את הלשוניות שבמכסה האחורי עם הלשוניות שבמסגרת הצג ולאחר מכן הכנס את המכסה האחורי למקומו בנקישה.

- 1 החזר את בסיס [המחשב](#page-24-0) למקומו.
- 2 החזר את כיסוי [הבסיס](#page-21-0) למקומו.

# הסרת המצלמה

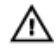

אזהרה: לפני תחילת העבודה על חלקיו הפנימיים של המחשב, קרא את מידע הבטיחות שצורף למחשב ופעל על פי השלבים המפורטים בסעיף <u>לפני העבודה על חלקיו [הפנימיים](#page-9-0) של המחשב</u>. לאחר העבודה על חלקיו [הפנימיים של](#page-11-0) המחשב, בצע את ההוראות בסעיף <u>לאחר העבודה על חלקיו הפנימיים של</u> <u>[המחשב](#page-11-0)</u>. לקבלת מידע נוסף על נוהלי בטיחות מומלצים, עיין בדף הבית של התאימות לתקינה בכתובת .dell.com/regulatory\_compliance

#### תנאים מוקדמים

- הסר את כיסוי [הבסיס](#page-19-0).  $\,$
- 2 הסר את בסיס [המחשב](#page-22-0).
- 3 הסר את הכיסוי [האחורי](#page-59-0).

## הליך

1 קלף את סרט האלומיניום ממכלול המצלמה.

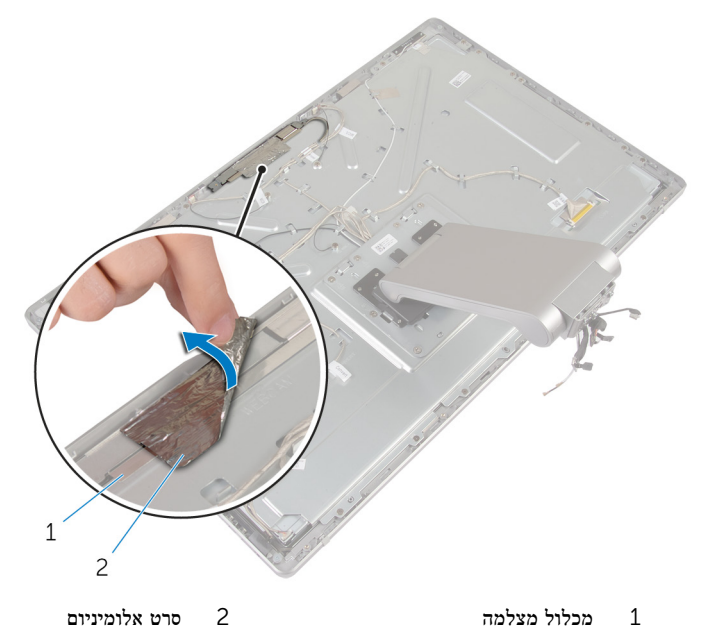

- 2 הסר את הברגים שמהדקים את מכלול המצלמה למסגרת הצג.
	- 3 הרם בזהירות את מכלול המצלמה והפוך אותו.
		- החלק והסר את המצלמה מתושבת המצלמה.  $\,$ 
			- 5 נתק את כבל המצלמה ממכלול המצלמה.

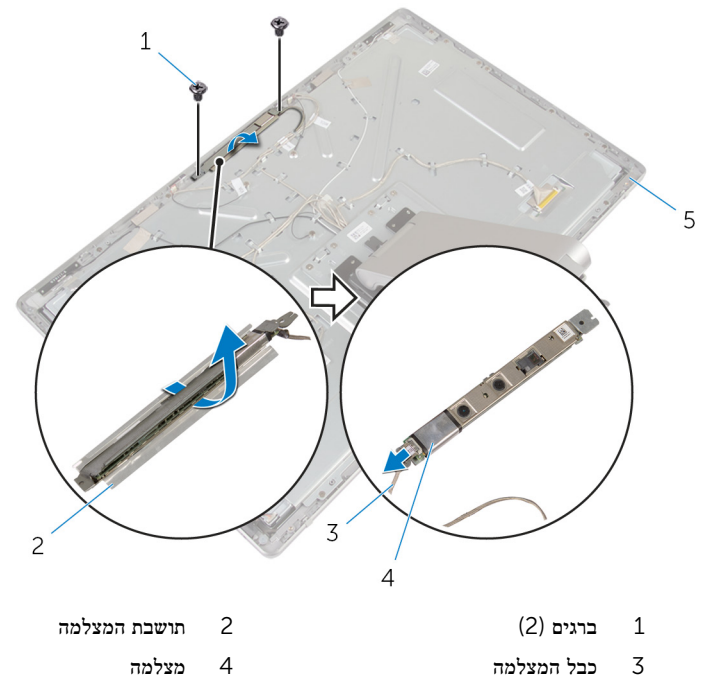

5 מסגרת הצג

# החזרת המצלמה למקומה

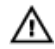

אזהרה: לפני תחילת העבודה על חלקיו הפנימיים של המחשב, קרא את מידע הבטיחות שצורף למחשב ופעל על פי השלבים המפורטים בסעיף <u>לפני העבודה על חלקיו [הפנימיים](#page-9-0) של המחשב</u>. לאחר העבודה על חלקיו הפנימיים של המחשב, בצע את ההוראות בסעיף לאחר העבודה על חלקיו [הפנימיים של](#page-11-0) [המחשב](#page-11-0). לקבלת מידע נוסף על נוהלי בטיחות מומלצים, עיין בדף הבית של התאימות לתקינה בכתובת .dell.com/regulatory\_compliance

### הליך

- 1 החלק את המצלמה לתוך תושבת המצלמה.
	- 2 חבר את כבל המצלמה אל המצלמה.
- 3 ישר את חורי הברגים שבמודול המצלמה עם חורי הברגים שבמסגרת הצג.
	- 4 החזר למקומם את הברגים שמהדקים את מכלול המצלמה למסגרת הצג.
		- 5 הצמד את סרט האלומיניום שמהדק את מכלול המצלמה למסגרת הצג.

- 1 החזר אתהכיסוי [האחורי](#page-60-0) למקומו.
- 2 החזר את בסיס [המחשב](#page-24-0) למקומו.
- 3 החזר את כיסוי [הבסיס](#page-21-0) למקומו.

# הסרת המיקרופון

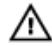

אזהרה: לפני תחילת העבודה על חלקיו הפנימיים של המחשב, קרא את מידע הבטיחות שצורף למחשב ופעל על פי השלבים המפורטים בסעיף <u>לפני העבודה על חלקיו [הפנימיים](#page-9-0) של המחשב</u>. לאחר העבודה על חלקיו הפנימיים של המחשב, בצע את ההוראות בסעיף לאחר העבודה על חלקיו [הפנימיים של](#page-11-0) .<br><u>[המחשב](#page-11-0)</u>. לקבלת מידע נוסף על נוהלי בטיחות מומלצים, עיין בדף הבית של התאימות לתקינה בכתובת .dell.com/regulatory\_compliance

#### תנאים מוקדמים

- הסר את כיסוי [הבסיס](#page-19-0).  $\,$
- 2 הסר את בסיס [המחשב](#page-22-0).
- 3 הסר את הכיסוי [האחורי](#page-59-0).

## הליך

תחרר והרם בעדינות את המיקרופונים, כדי להוציא אותם מהחריצים שבמסגרת הצג.  $\mathbf 1$ 

2 נתק את כבלי המיקרופון מהמיקרופונים.

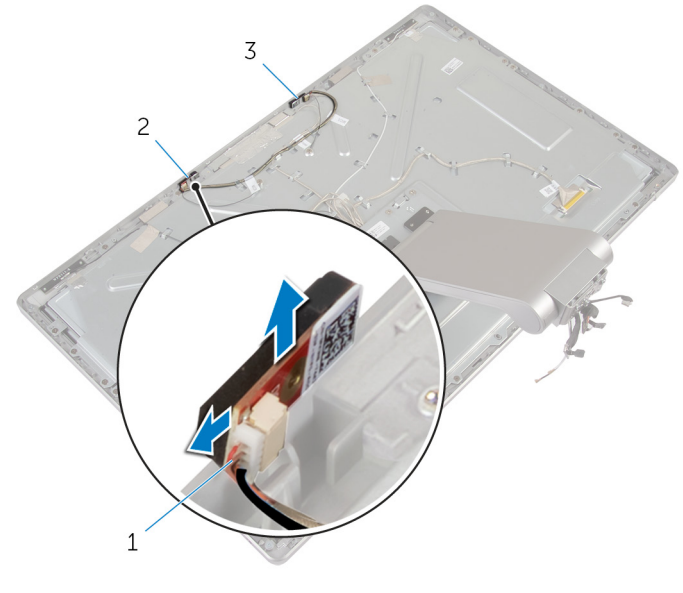

- 1 כבל מיקרופון 2 מיקרופון ימני
	- 3 מיקרופון שמאלי

# החזרת המיקרופון למקומו

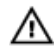

אזהרה: לפני תחילת העבודה על חלקיו הפנימיים של המחשב, קרא את מידע הבטיחות שצורף למחשב ופעל על פי השלבים המפורטים בסעיף <u>לפני העבודה על חלקיו [הפנימיים](#page-9-0) של המחשב</u>. לאחר העבודה על חלקיו הפנימיים של המחשב, בצע את ההוראות בסעיף לאחר העבודה על חלקיו [הפנימיים של](#page-11-0) [המחשב](#page-11-0). לקבלת מידע נוסף על נוהלי בטיחות מומלצים, עיין בדף הבית של התאימות לתקינה בכתובת .dell.com/regulatory\_compliance

## הליך

- תבר את כבל המיקרופון למיקרופונים.  $\,$
- 2 יישר את המיקרופונים מול החריצים שבמסגרת הצג והחלק את המיקרופונים לתוך החריצים שבמסגרת הצג.

- החזר אתהכיסוי [האחורי](#page-59-0) למקומו.  $\,$
- 2 החזר את בסיס [המחשב](#page-24-0) למקומו.
	- 3 החזר את כיסוי [הבסיס](#page-21-0) למקומו.

# הסרת לוח הממיר

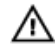

אזהרה: לפני תחילת העבודה על חלקיו הפנימיים של המחשב, קרא את מידע הבטיחות שצורף למחשב ופעל על פי השלבים המפורטים בסעיף <u>לפני העבודה על חלקיו [הפנימיים](#page-9-0) של המחשב</u>. לאחר העבודה על חלקיו הפנימיים של המחשב, בצע את ההוראות בסעיף לאחר העבודה על חלקיו [הפנימיים של](#page-11-0) [המחשב](#page-11-0). לקבלת מידע נוסף על נוהלי בטיחות מומלצים, עיין בדף הבית של התאימות לתקינה בכתובת .dell.com/regulatory\_compliance

#### תנאים מוקדמים

- הסר את כיסוי [הבסיס](#page-19-0).  $\,$
- 2 הסר את בסיס [המחשב](#page-22-0).
- 3 הסר את הכיסוי [האחורי](#page-59-0).

# הליך

- 1 נתק את כבל לוח הממיר מלוח הממיר.
- 2 נתק את כבל התאורה האחורית של הצג מלוח הממיר.
- 3 הסר את הברגים שמהדקים את לוח הממיר לתושבת הצג.

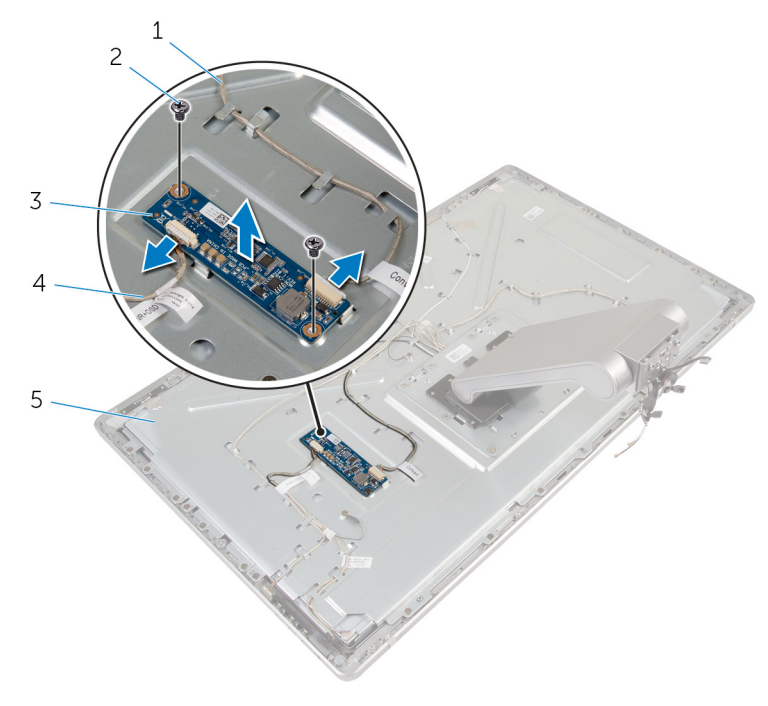

- 1 כבל לוח הממיר 2 ברגים) 2(
	-
	- 5 תושבת הצג
- 
- לוח ממיר  $4$  כבל התאורה האחורית של הצג  $\,$

# החזרת לוח הממיר למקומו

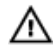

אזהרה: לפני תחילת העבודה על חלקיו הפנימיים של המחשב, קרא את מידע הבטיחות שצורף למחשב ופעל על פי השלבים המפורטים בסעיף <u>לפני העבודה על חלקיו [הפנימיים](#page-9-0) של המחשב</u>. לאחר העבודה על חלקיו הפנימיים של המחשב, בצע את ההוראות בסעיף לאחר העבודה על חלקיו [הפנימיים של](#page-11-0) [המחשב](#page-11-0). לקבלת מידע נוסף על נוהלי בטיחות מומלצים, עיין בדף הבית של התאימות לתקינה בכתובת .dell.com/regulatory\_compliance

## הליך

- 1 יישר את חורי הברגים שבלוח הממיר עם חורי הברגים בתושבת הצג.
- 2 החזר למקומם את הברגים שמהדקים את לוח הממיר לתושבת הצג.
	- 3 חבר את כבל לוח הממיר ללוח הממיר.
	- 4 חבר את כבל התאורה האחורית של הצג ללוח הממיר.

- 1 החזר אתהכיסוי [האחורי](#page-60-0) למקומו.  $\,$
- 2 החזר את בסיס [המחשב](#page-24-0) למקומו.
- 3 החזר את כיסוי [הבסיס](#page-21-0) למקומו.

# הסרת מודול לחצן ההפעלה

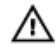

אזהרה: לפני תחילת העבודה על חלקיו הפנימיים של המחשב, קרא את מידע הבטיחות שצורף למחשב ופעל על פי השלבים המפורטים בסעיף <u>לפני העבודה על חלקיו [הפנימיים](#page-9-0) של המחשב</u>. לאחר העבודה על חלקיו הפנימיים של המחשב, בצע את ההוראות בסעיף לאחר העבודה על חלקיו [הפנימיים של](#page-11-0) [המחשב](#page-11-0). לקבלת מידע נוסף על נוהלי בטיחות מומלצים, עיין בדף הבית של התאימות לתקינה בכתובת .dell.com/regulatory\_compliance

#### תנאים מוקדמים

- הסר את כיסוי [הבסיס](#page-19-0).  $\,$
- 2 הסר את בסיס [המחשב](#page-22-0).
- 3 הסר את הכיסוי [האחורי](#page-59-0).

### הליך

הערה: רשום את ניתוב הכבל בעת הסרתו, כדי שתוכל לנתבו מחדש כהלכה לאחר החזרת מודול לחצן ההפעלה.

- 1 רשום את ניתוב כבל לחצן ההפעלה והוצא אותו ממכווני הניתוב.
	- 2 הסר את הבורג המהדק את כבל לחצן ההפעלה לתושבת הצג.
		- 3 נתק את כבל לחצן ההפעלה מכבל לוח לחצני הבקרה.
			- 4 קלף את סרט הפלסטיק שמכסה את לחצן ההפעלה.

#### 5 הרם והוצא את לחצן ההפעלה ממסגרת הצג.

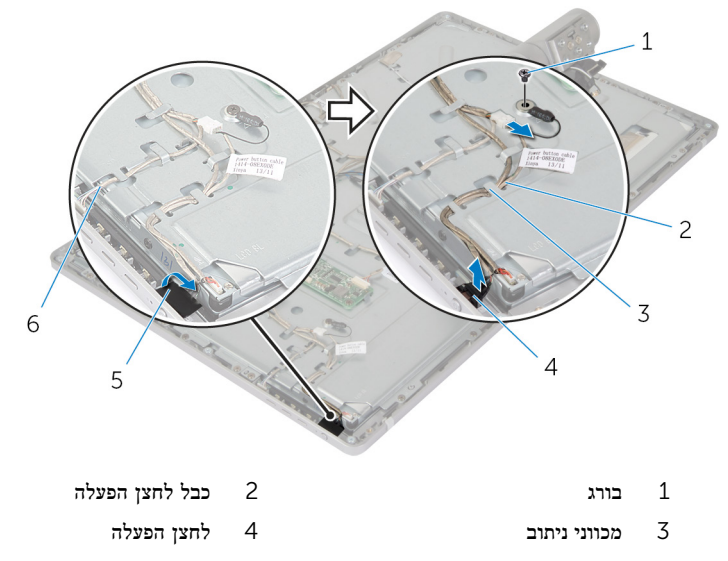

5 סרט פלסטיק 6 כבל לוח לחצני הבקרה
# החזרת מודול לחצן ההפעלה למקומו

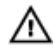

<span id="page-72-0"></span>אזהרה: לפני תחילת העבודה על חלקיו הפנימיים של המחשב, קרא את מידע הבטיחות שצורף למחשב ופעל על פי השלבים המפורטים בסעיף <u>לפני העבודה על חלקיו [הפנימיים](#page-9-0) של המחשב</u>. לאחר העבודה על חלקיו הפנימיים של המחשב, בצע את ההוראות בסעיף לאחר העבודה על חלקיו [הפנימיים של](#page-11-0) [המחשב](#page-11-0). לקבלת מידע נוסף על נוהלי בטיחות מומלצים, עיין בדף הבית של התאימות לתקינה בכתובת .dell.com/regulatory\_compliance

### הליך

- הנח את לחצן ההפעלה במסגרת הצג וודא שלחצן ההפעלה ממוקם היטב בחריץ במסגרת הצג.  $\mathbf 1$ 
	- 2 הצמד את סרט הפלסטיק על לחצן ההפעלה.
	- 3 נתב את כבל מודול לחצן ההפעלה דרך מכוון הניתוב שלו.
		- חבר את כבל לחצן ההפעלה לכבל לוח לחצני הבקרה.
	- 5 החזר למקומו את הבורג המהדק את כבל לחצן ההפעלה לתושבת הצג.

### דרישות לאחר התהליך

- 1 החזר את<u>הכיסוי [האחורי](#page-60-0)</u> למקומו.
- 2 החזר את בסיס [המחשב](#page-24-0) למקומו.
- 3 החזר את כיסוי [הבסיס](#page-21-0) למקומו.

## הסרת מכלול המעמד

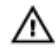

<span id="page-73-0"></span>אזהרה: לפני תחילת העבודה על חלקיו הפנימיים של המחשב, קרא את מידע הבטיחות שצורף למחשב ופעל על פי השלבים המפורטים בסעיף <u>לפני העבודה על חלקיו [הפנימיים](#page-9-0) של המחשב</u>. לאחר העבודה על חלקיו הפנימיים של המחשב, בצע את ההוראות בסעיף לאחר העבודה על חלקיו [הפנימיים של](#page-11-0) [המחשב](#page-11-0). לקבלת מידע נוסף על נוהלי בטיחות מומלצים, עיין בדף הבית של התאימות לתקינה בכתובת .dell.com/regulatory\_compliance

### תנאים מוקדמים

- הסר את כיסוי [הבסיס](#page-19-0).  $\,$
- 2 הסר את בסיס [המחשב](#page-22-0).
- 3 הסר את הכיסוי [האחורי](#page-59-0).
	- 4 הסר את <u>[המצלמה](#page-61-0)</u>
	- 5 הסר את ה[מיקרופונים](#page-64-0).

## הליך

- 1 נתק את כבל לוח הממיר מלוח הממיר.
- 2 נתק את כבל התאורה האחורית של הצג מלוח הממיר.
- 3 שחרר בעדינות את האנטנות מבליטות היישור במסגרת הצג.

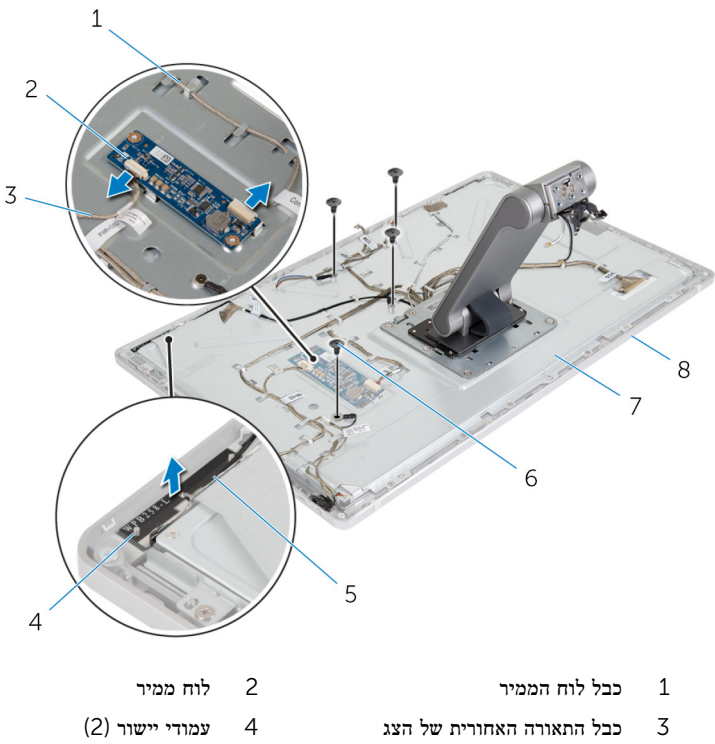

- 5 אנטנה ימנית 6 ברגים) 4(
- מסגרת הצג  $8$ מסגרת הצג  $7$
- 
- 
- 
- לחץ על תפסי המחבר ונתק את כבל הצג מלוח הצג. **5**
- 6 נתק את כבל לוח לחצני הבקרה מלוח לחצני הבקרה.

7 נתק את כבל לחצן ההפעלה מכבל לוח לחצני הבקרה.

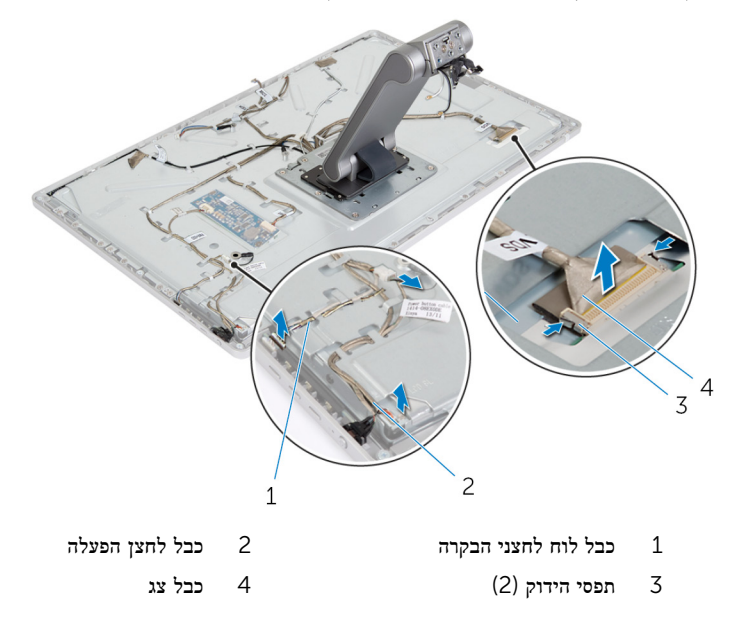

הערה: שים לב לניתוב הכבלים לפני הסרתם, כדי שתוכל לנתבם מחדש כהלכה. לקבלת מידע  $\diagdown$ נוסף על ניתוב כבלים, ראה <u>[מכלול](#page-13-0) לוח צג עם מעמד</u>.

8 הסר את כל הכבלים ממכווני הניתוב.

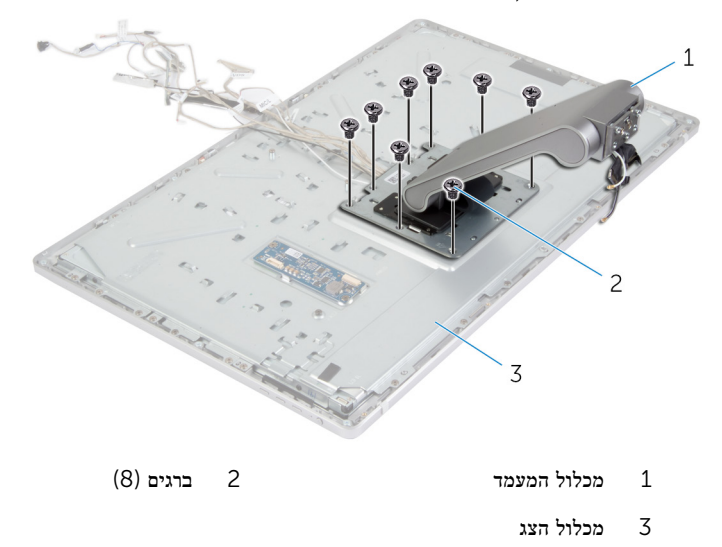

תחלק ושחרר את הלשוניות של מכלול המעמד מהחריצים שבתושבת הצג והפוך את מכלול המעמד.  $\,10$ 

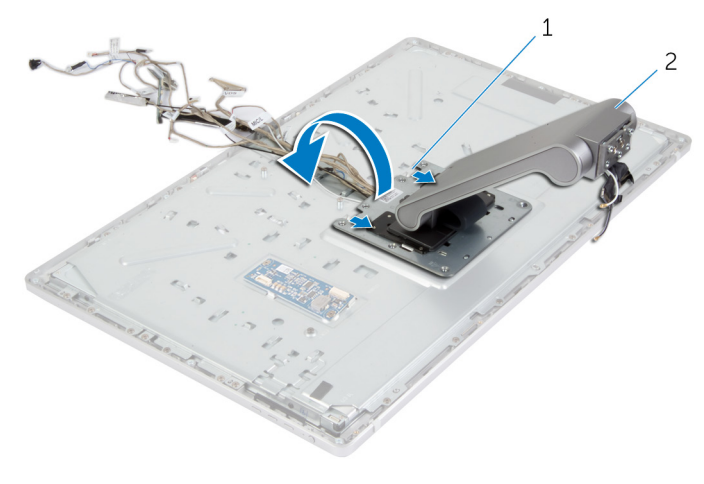

לשוניות (2) לשוניות (2) לשוניות (2 $1$ 

11 קלף את סרט הפלסטיק שמכסה את כבלי מסך המגע ונתק את כבל מסך המגע מלוח הצג.

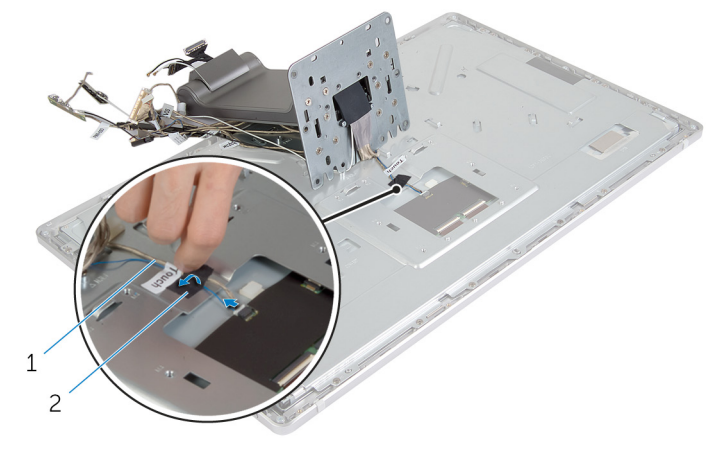

- 
- כבל מסך המגע מסך המגע כבל מסך המגע כבל מסך המגע כבל מס $1$ 
	- הרם את מכלול המעמד והוצא אותו ממכלול הצג. **12**

# החזרת מכלול המעמד למקומו

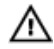

<span id="page-78-0"></span>אזהרה: לפני תחילת העבודה על חלקיו הפנימיים של המחשב, קרא את מידע הבטיחות שצורף למחשב ופעל על פי השלבים המפורטים בסעיף לפני העבודה על חלקיו [הפנימיים](#page-9-0) של המחשב. לאחר העבודה על חלקיו הפנימיים של המחשב, בצע את ההוראות בסעיף לאחר העבודה על חלקיו [הפנימיים של](#page-11-0) [המחשב](#page-11-0). לקבלת מידע נוסף על נוהלי בטיחות מומלצים, עיין בדף הבית של התאימות לתקינה בכתובת .dell.com/regulatory\_compliance

### הליך

- 1 הנח את מכלול המעמד על מכלול הצג.
- 2 חבר את כבל מסך המגע ללוח הצג והדבק את סרט הפלסטיק על כבל מסך המגע.
	- 3 החלק את הלשוניות שבמכלול המעמד לתוך החריצים שבתושבת הצג.
	- 4 יישר את חורי הברגים שבמכלול המעמד עם חורי הברגים בתושבת הצג.
		- 5 הברג חזרה את הברגים שמהדקים את מכלול המעמד לתושבת הצג.
			- 6 נתב את כל הכבלים דרך מכווני הניתוב המתאימים. לקבלת מידע נוסף, ראה [מכלול](#page-13-0) לוח צג עם מעמד.
			- 7 הברג חזרה את הברגים שמהדקים את הכבלים לתושבת הצג.
				- 8 חבר את כבל לחצן ההפעלה לכבל לוח לחצני הבקרה.
				- 9 חבר את כבל לוח לחצני הבקרה ללוח לחצני הבקרה.
- 10 החלק את כבל הצג לתוך חריץ המחבר של כבל הצג וחבר את כבל הצג למכלול הצג.
	- 11 יישר את מודולי האנטנה עם בליטות היישור והצמד אותם למסגרת הצג.
	- 12 חבר את כבל לוח הממיר ואת כבל התאורה האחורית של הצג ללוח הממיר.

### דרישות לאחר התהליך

- 1 החזר את <del>המ</del>יקרופונים למקומם.
	- 2 החזר את המצל<mark>מה</mark> למקומה.
- 3 החזר אתהכיסוי [האחורי](#page-60-0) למקומו.
- 4 החזר את בסיס [המחשב](#page-24-0) למקומו.
- 5 החזר את כיסוי [הבסיס](#page-21-0) למקומו.

## הסרת לוח הצג

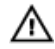

<span id="page-79-0"></span>אזהרה: לפני תחילת העבודה על חלקיו הפנימיים של המחשב, קרא את מידע הבטיחות שצורף למחשב ופעל על פי השלבים המפורטים בסעיף <u>לפני העבודה על חלקיו [הפנימיים](#page-9-0) של המחשב</u>. לאחר העבודה על חלקיו הפנימיים של המחשב, בצע את ההוראות בסעיף לאחר העבודה על חלקיו [הפנימיים של](#page-11-0) <u>[המחשב](#page-11-0)</u>. לקבלת מידע נוסף על נוהלי בטיחות מומלצים, עיין בדף הבית של התאימות לתקינה בכתובת .dell.com/regulatory\_compliance

### תנאים מוקדמים

- הסר את כיסוי [הבסיס](#page-19-0).  $\,$
- 2 הסר את בסיס [המחשב](#page-22-0).
- 3 הסר את הכיסוי [האחורי](#page-59-0).
	- 4 הסר את <u>[המצלמה](#page-61-0)</u>
	- 5 הסר את ה[מיקרופונים](#page-64-0).
- 6 הסר את מכלול [המעמד](#page-73-0).
- 7 הסר את מודול לחצן [ההפעלה](#page-70-0).

### הליך

הסר את הברגים שמהדקים את לוח הצג למסגרת הצג.  $\mathbf 1$ 

#### 2 הרם את תושבת לוח הצג והוצא אותה ממכלול לוח הצג.

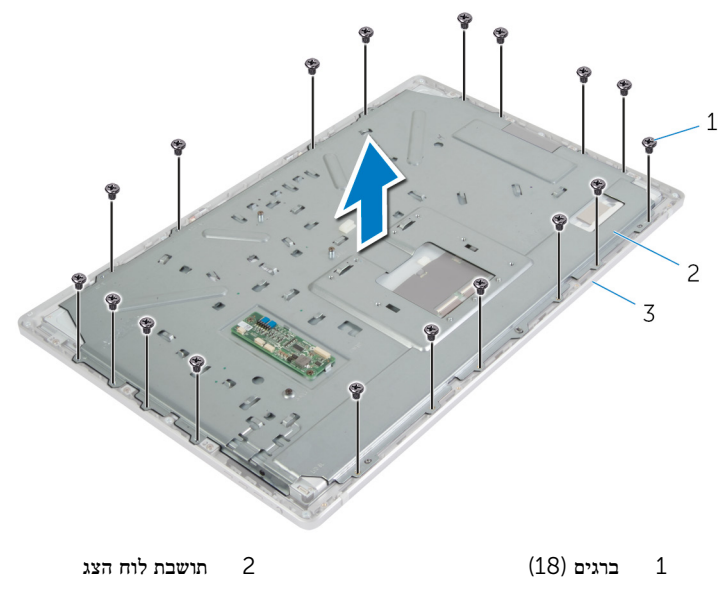

- 3 מסגרת הצג
- 5 הסר את הברגים שמהדקים את לוח הצג למסגרת הצג.
- 4 הרם את התפסים ונתק את הכבלים הגמישים מלוח הצג.

5 הרם את מכלול לוח הצג, הרחק אותו ממסגרת הצג והנח אותו על משטח נקי.

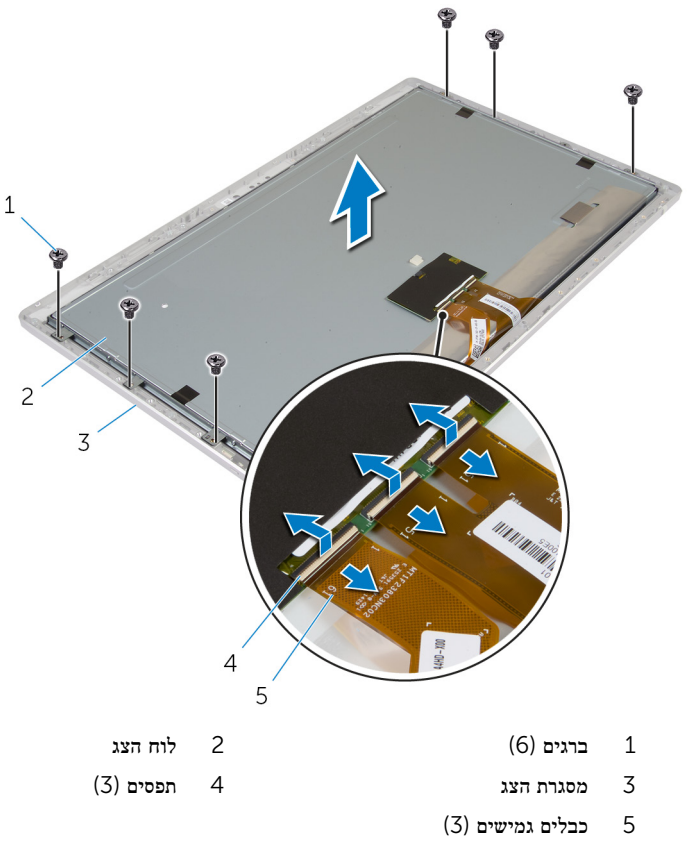

הסר את הברגים שמהדקים את תושבות לוח הצג הצדיות ללוח הצג.  $\pm$ 

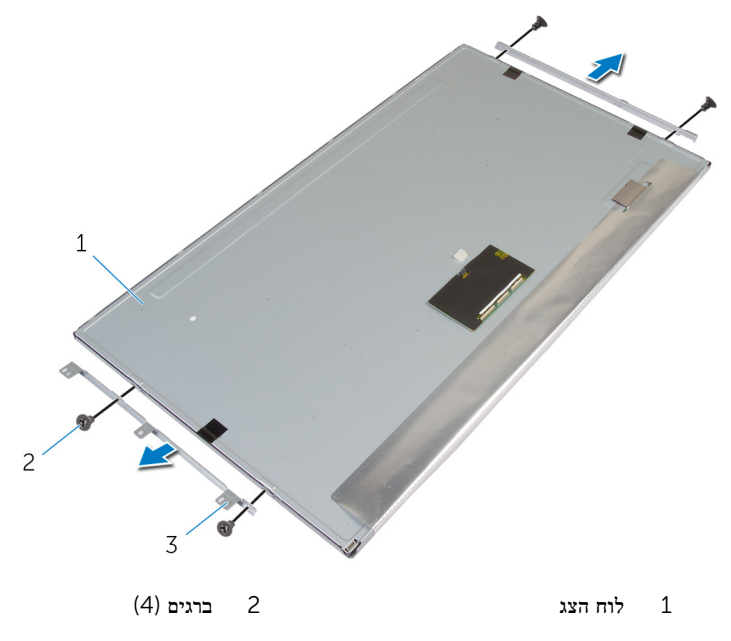

- 3 תושבות לוח הצג הצדיות) 2(
	- 8 הנח את לוח הצג על משטח ישר ונקי.

# החזרת לוח הצג למקומו

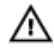

<span id="page-83-0"></span>אזהרה: לפני תחילת העבודה על חלקיו הפנימיים של המחשב, קרא את מידע הבטיחות שצורף למחשב ופעל על פי השלבים המפורטים בסעיף <u>לפני העבודה על חלקיו [הפנימיים](#page-9-0) של המחשב</u>. לאחר העבודה על חלקיו הפנימיים של המחשב, בצע את ההוראות בסעיף לאחר העבודה על חלקיו [הפנימיים של](#page-11-0) [המחשב](#page-11-0). לקבלת מידע נוסף על נוהלי בטיחות מומלצים, עיין בדף הבית של התאימות לתקינה בכתובת .dell.com/regulatory\_compliance

### הליך

- 1 הנח את לוח הצג על משטח ישר ונקי.
- 2 ישר את חורי הברגים שבתושבות לוח הצג הצדיות למול חורי הברגים שבלוח הצג.
	- 3 החזר למקומם את הברגים שמהדקים את תושבות לוח הצג הצדיות ללוח הצג.
- 4 ישר את חורי הברגים שבתושבות לוח הצג הצדיות מול חורי הברגים שבמסגרת הצג והנח את לוח הצג על מסגרת הצג.

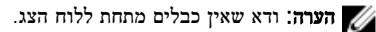

- 5 החלק את הכבלים הגמישים לתוך המחברים שבלוח הצג ולחץ על תפסי המחבר כלפי מטה כדי להדק את הכבלים למקומם.
	- 6 הברג חזרה את הברגים שמהדקים את לוח הצג למסגרת הצג.
	- 7 הברג חזרה את הברגים שמהדקים את תושבת לוח הצג למסגרת הצג.

### דרישות לאחר התהליך

- החזר את מכלול לחצן [ההפעלה](#page-72-0) למקומו.  $\,$ 
	- 2 החזר את מכלול [המעמד](#page-78-0) למקומו .
		- 3 החזר את [המיקרופונים](#page-66-0) למקומם.
			- 4 החזר את <u>[המצלמה](#page-63-0)</u> למקומה.
	- 5 החזר אתהכיסוי [האחורי](#page-60-0) למקומו.
	- 6 החזר את בסיס [המחשב](#page-24-0) למקומו.
	- 7 החזר את כיסוי [הבסיס](#page-21-0) למקומו.

## הסרת לוח לחצני הבקרה

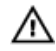

אזהרה: לפני תחילת העבודה על חלקיו הפנימיים של המחשב, קרא את מידע הבטיחות שצורף למחשב ופעל על פי השלבים המפורטים בסעיף <u>לפני העבודה על חלקיו [הפנימיים](#page-9-0) של המחשב</u>. לאחר העבודה על חלקיו הפנימיים של המחשב, בצע את ההוראות בסעיף לאחר העבודה על חלקיו [הפנימיים של](#page-11-0) [המחשב](#page-11-0). לקבלת מידע נוסף על נוהלי בטיחות מומלצים, עיין בדף הבית של התאימות לתקינה בכתובת .dell.com/regulatory\_compliance

### תנאים מוקדמים

- הסר את כיסוי [הבסיס](#page-19-0).  $\,$
- 2 הסר את בסיס [המחשב](#page-22-0).
- 3 הסר את הכיסוי [האחורי](#page-59-0).
- 4 הסר את מכלול [המעמד](#page-73-0).
	- 5 הסר את [המצלמה](#page-61-0).
- 6 הסר את ה[מיקרופונים](#page-64-0).
- 7 הסר את מודול לחצן [ההפעלה](#page-70-0).
	- 8 הסר את לוח [הצג](#page-79-0).

## הליך

1 הרם את תושבת לחצני הבקרה כדי לשחרר את לוח לחצני הבקרה מהלשוניות.

2 שחרר בעדינות והרם את לוח לחצני הבקרה ממסגרת הצג.

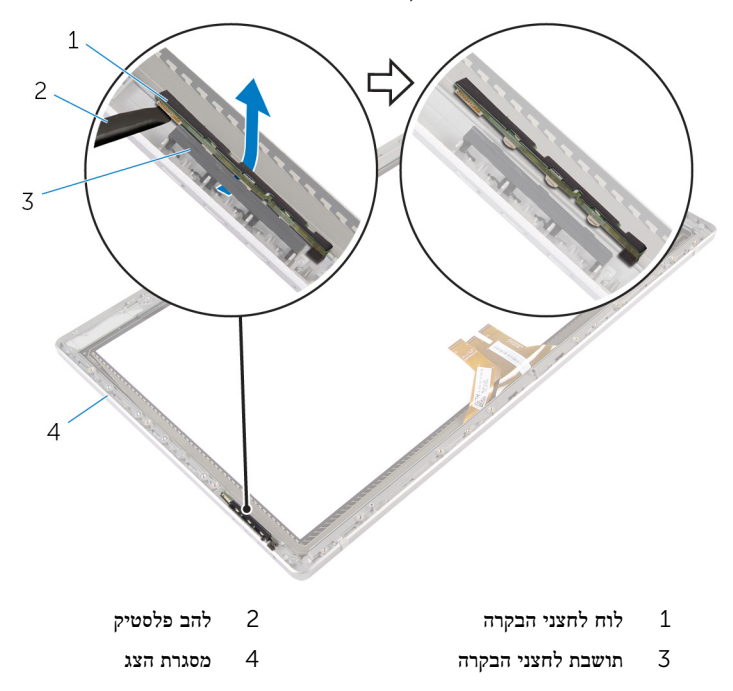

# החזרת לוח לחצני הבקרה למקומו

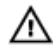

אזהרה: לפני תחילת העבודה על חלקיו הפנימיים של המחשב, קרא את מידע הבטיחות שצורף למחשב ופעל על פי השלבים המפורטים בסעיף <u>לפני העבודה על חלקיו [הפנימיים](#page-9-0) של המחשב</u>. לאחר העבודה על חלקיו הפנימיים של המחשב, בצע את ההוראות בסעיף לאחר העבודה על חלקיו [הפנימיים של](#page-11-0) [המחשב](#page-11-0). לקבלת מידע נוסף על נוהלי בטיחות מומלצים, עיין בדף הבית של התאימות לתקינה בכתובת .dell.com/regulatory\_compliance

## הליך

הכנס את לוח לחצני הבקרה לתוך תושבת לוח לחצני הבקרה באופן שלוח לחצני הבקרה ממוקם היטב בחריץ במסגרת הצג.

### דרישות לאחר התהליך

- 1 החזר את לוח [הצג](#page-83-0) למקומו.
- 2 החזר את מכלול לחצן [ההפעלה](#page-72-0) למקומו.
	- 3 החזר את [המיקרופונים](#page-66-0) למקומם.
		- 4 החזר את <u>[המצלמה](#page-63-0)</u> למקומה.
	- 5 החזר את מכלול [המעמד](#page-78-0) למקומו .
	- 6 החזר אתהכיסוי [האחורי](#page-60-0) למקומו.
	- 7 החזר את בסיס [המחשב](#page-24-0) למקומו.
		- 8 החזר את כיסוי [הבסיס](#page-21-0) למקומו.

## אפשרויות הגדרת המערכת

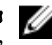

הערה: בהתאם למחשב שלך ולהתקנים שהותקנו בו, ייתכן שחלק מהפריטים הרשומים בסעיף זה לא לא התניים היותר לא לא התני יופיעו.

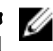

הערה: לקבלת מידע על שינוי הגדרות ה-BIOS באמצעות אפשרויות הגדרת המערכת, ראה Me and<br>מוצא האמרה היו המערכת המערכת המערכת המערכת המערכת המערכת המערכת המערכת ה Dell My באתר support/com.dell.

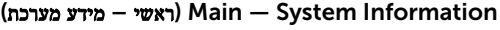

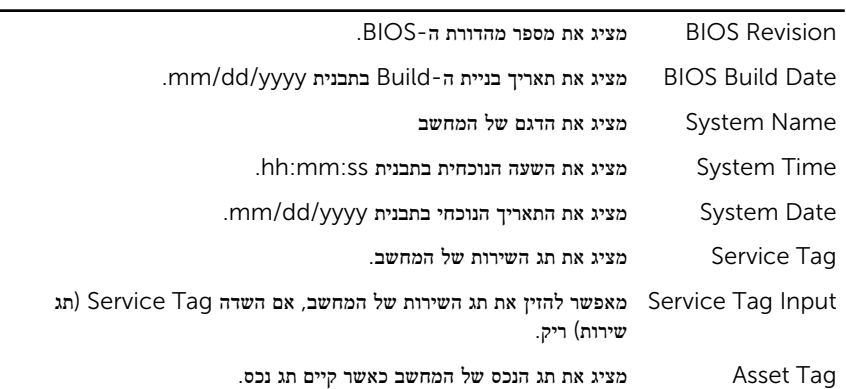

#### (ראשי – מידע אודות המעבד) Main — Processor Information

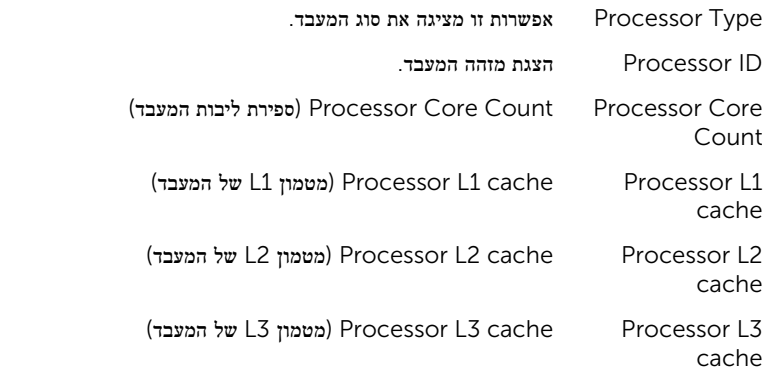

#### (ראשי - מידע אודות הזיכרון)<br> Main — Memory Information

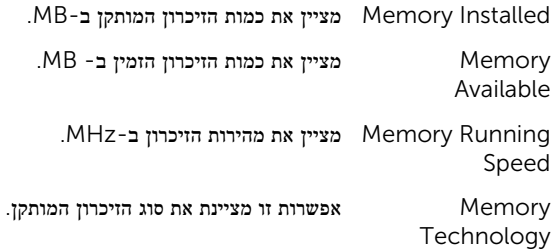

#### Information SATA — Main( ראשי – מידע אודות SATA)

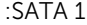

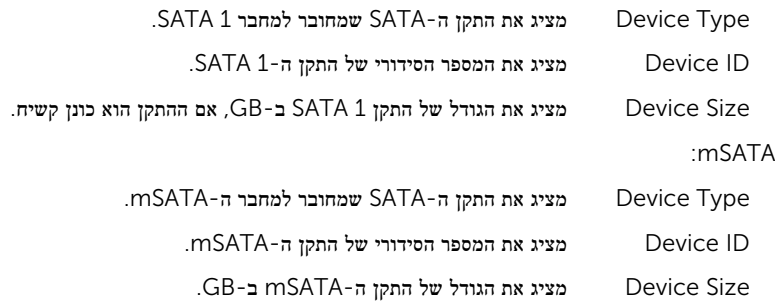

#### (מתקדם – תצורת מעבד) Advanced — Processor Configuration

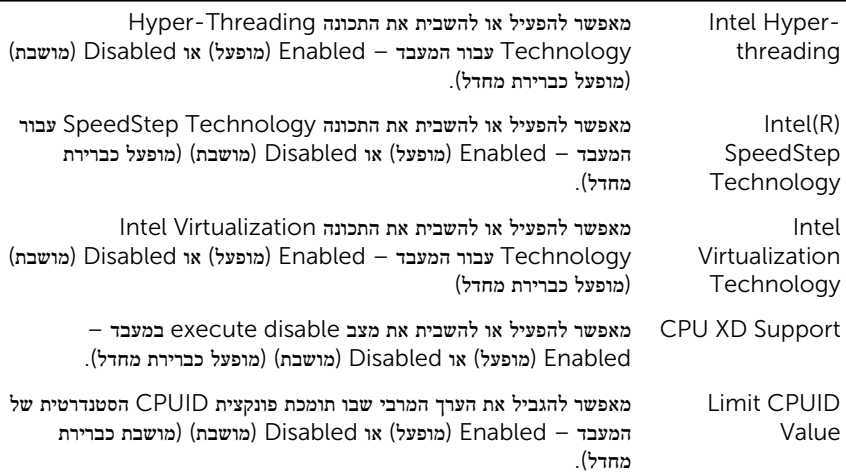

#### (מתקדם – תצורת מעבד) Advanced — Processor Configuration

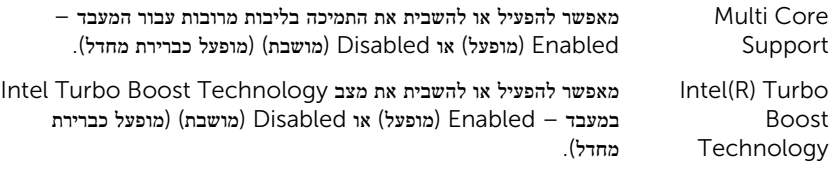

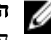

הערה: האפשרות Intel Turbo Boost Technology הערה: האפשרות המעבד תומך בתכונה זו.

#### Configuration USB — Advanced( מתקדם – תצורת USB)

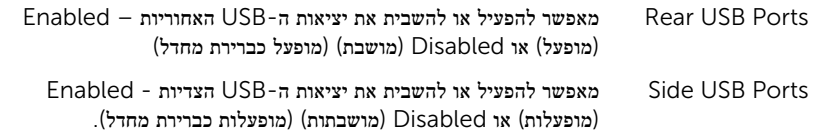

#### Configuration Device Onboard — Advanced( מתקדם - תצורת התקנים מוכללים(

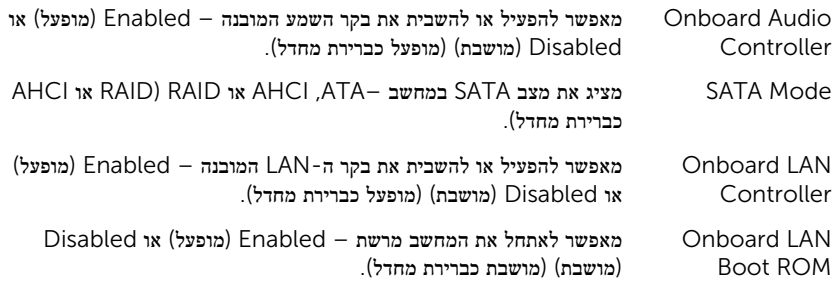

#### Boot( אתחול(

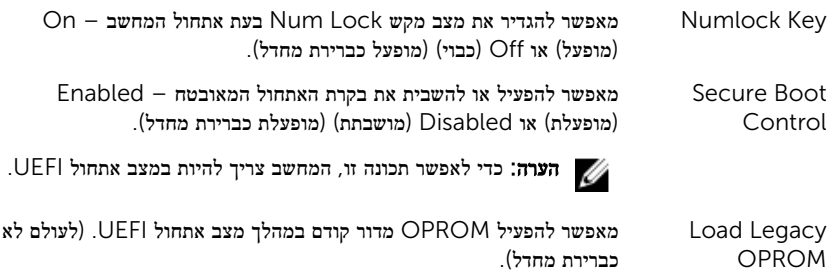

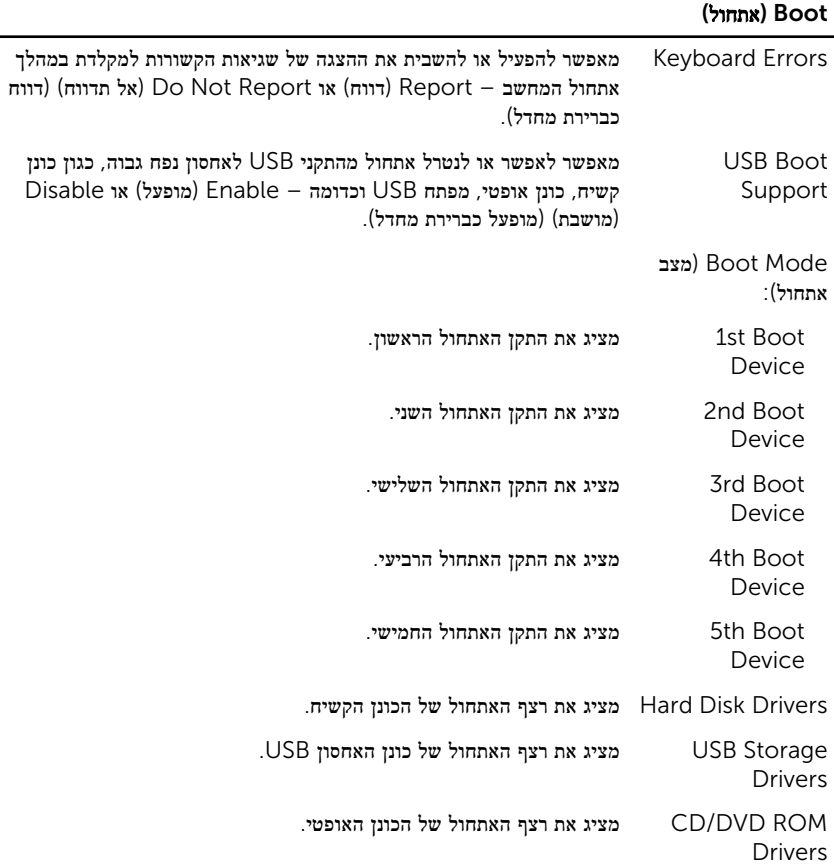

#### חשמל

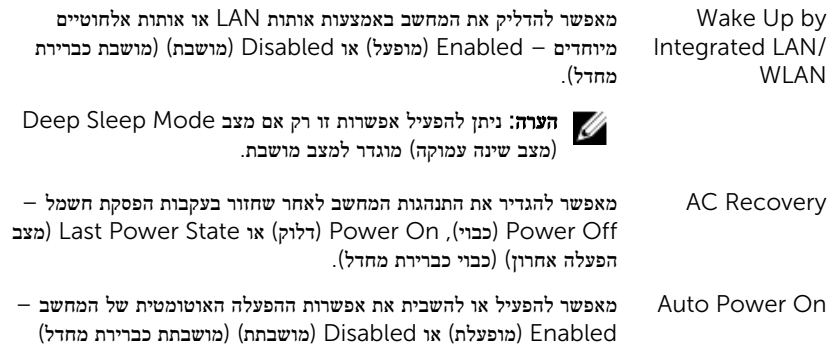

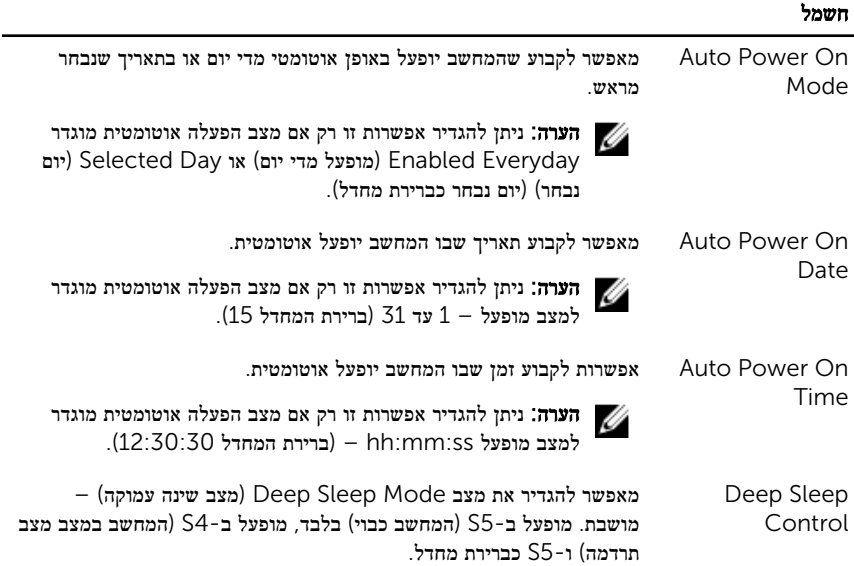

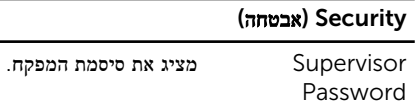

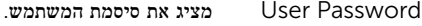

Set User Password מאפשר להגדיר, לשנות או למחוק את סיסמת המשתמש.

Check Password מאפשר להפעיל אימות סיסמה בעת ניסיון להיכנס להגדרת המערכת או בכל אתחול של המחשב Setup) (הגדרה) או Always (תמיד) Setup כברירת מחדל.(

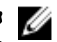

הערה: האפשרות Password Check מוצגת רק כאשר סיסמת  $\nabla$ המשתמש מוגדרת.

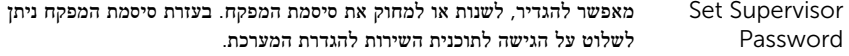

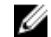

הערה: מחיקת סיסמת המפקח גורמת למחיקת סיסמת המשתמש. הגדר את סיסמת המפקח לפני הגדרת סיסמת המשתמש.

User Access Level מאפשר להגביל או לספק גישה לתוכנית השירות להגדרת המערכתNo – Full (מוגבלת), View Only (הצגה בלבד), Limited (מוגבלת), Full Access( גישה מלאה) (גישה מלאה כברירת מחדל.(

• Access No: מונע ממשתמשים לערוך אפשרויות הגדרת מערכת

#### ( Security אבטחה)

- Only View: מאפשר למשתמשים רק להציג את אפשרויות הגדרת המערכת
- Limited: מאפשר למשתמשים לערוך אפשרויות הגדרת מערכת מוגבלות
	- Access Full: מאפשר למשתמשים לערוך את כל אפשרויות הגדרת המערכת, פרט לסיסמת המפקח

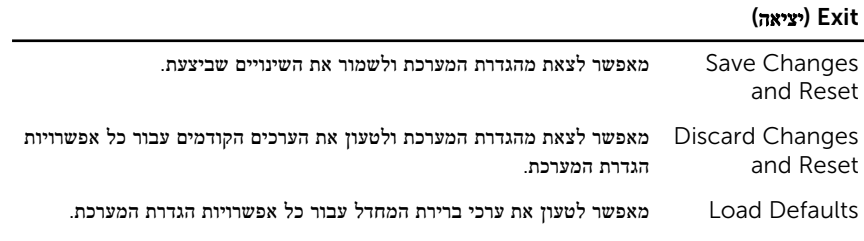

### סקירה כללית

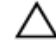

התראה: אם אינך משתמש מומחה, אל תשנה את ההגדרות של תוכנית הגדרת המערכת. שינויים מסוימים עלולים לגרום לתקלות בפעולת המחשב.

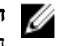

הערה: לפני ביצוע שינוי בהגדרת המערכת, מומלץ לרשום את המידע שבמסך הגדרת המערכת לצורך התייחסות בעתיד.

השתמש בהגדרת המערכת כדי:

- לקבל מידע על החומרה המותקנת במחשב, כגון נפח ה RAM- , גודל הכונן הקשיח וכדומה.
	- לשנות את מידע תצורת המערכת.
- להגדיר או לשנות אפשרות שנתונה לבחירת המשתמש כגון הסיסמה, סוג הכונן הקשיח המותקן, הפעלה או השבתה של התקנים בסיסיים ועוד.

### כניסה להגדרות המערכת

- הפעל (או הפעל מחדש) את המחשב.  $\,$
- 2 במהלך שלב ה POST- , כאשר הסמל של DELL מוצג, המתן להופעתה של ההנחיה להקיש 2F והקש מיד 7F .

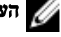

הערה: ההנחיה F2 מציינת כי לוח המקשים אותחל. הודעה זו עשויה להופיע במהירות רבה, כך  $\blacktriangledown$ שעליך לשים לב להופעתה ואז להקיש 2F. אם תלחץ על 2F לפני ההנחיה 2F , הקשה זו תאבד. אם תמתין זמן רב מדי והלוגו של מערכת ההפעלה יופיע, המשך להמתין לטעינת מערכת ההפעלה עד להופעת שולחן העבודה של המערכת. לאחר מכן, כבה את המחשב ונסה שוב.

## ניקוי סיסמאות שנשכחו

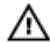

אזהרה: לפני תחילת העבודה על חלקיו הפנימיים של המחשב, קרא את מידע הבטיחות שצורף למחשב ופעל על פי השלבים המפורטים בסעיף <u>לפני העבודה על חלקיו [הפנימיים](#page-9-0) של המחשב</u>. לאחר העבודה על חלקיו הפנימיים של המחשב, בצע את ההוראות בסעיף לאחר העבודה על חלקיו [הפנימיים של](#page-11-0) [המחשב](#page-11-0). לקבלת מידע נוסף על נוהלי בטיחות מומלצים, עיין בדף הבית של התאימות לתקינה בכתובת .dell.com/regulatory\_compliance

- הסר את כיסוי [הבסיס](#page-19-0).  $1$
- 2 בצע את ההליך משלב 2 עד שלב 3 בסעיף "הסרת לוח [המערכת](#page-56-0)".
	- 3 החזר את כיסוי [הבסיס](#page-21-0) למקומו.
	- 4 הפעל את המחשב כדי לנקות את כל סיסמאות ה .BIOS-
		- 5 הסר את כיסוי [הבסיס](#page-19-0).
- 6 בצע את ההליך משלב 3 עד שלב 4 בסעיף "החזרת לוח [המערכת](#page-58-0) למקומו".
	- 7 החזר את כיסוי [הבסיס](#page-21-0) למקומו.

# CMOS ניקוי הגדרות

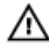

אזהרה: לפני תחילת העבודה על חלקיו הפנימיים של המחשב, קרא את מידע הבטיחות שצורף למחשב ופעל על פי השלבים המפורטים בסעיף <u>לפני העבודה על חלקיו [הפנימיים](#page-9-0) של המחשב</u>. לאחר העבודה על חלקיו הפנימיים של המחשב, בצע את ההוראות בסעיף לאחר העבודה על חלקיו [הפנימיים של](#page-11-0) [המחשב](#page-11-0). לקבלת מידע נוסף על נוהלי בטיחות מומלצים, עיין בדף הבית של התאימות לתקינה בכתובת .dell.com/regulatory\_compliance

- הסר את כיסוי [הבסיס](#page-19-0).  $1$
- 2 בצע את ההליך שבשלב 1 של הסעיף "הסרת סוללת [המטבע](#page-42-0)".
- 3 המתן חמש שניות בקירוב כדי לנקות את הגדרות ה .CMOS-
- 4 בצע את ההליך שבשלב 2 של הסעיף "החזרת סוללת [המטבעל](#page-44-0)מקומה".
	- 5 החזר את כיסוי [הבסיס](#page-21-0) למקומו.

## פקדי הגדרות הצג

השתמש בפקדי הגדרת הצג כדי:

- לכוונן את עוצמת הקול
- לכוונן את בהירות המסך
- לבחור את מקור הווידאו
	- לכבות את הצג

הפונקציות של הפקדים משתנות כאשר:

- המחשב אינו מחובר להתקני קלט וידאו או פלט וידאו כלשהם
- המחשב מחובר להתקן קלט וידאו חיצוני, כגון מחשב אחר, קונסולת משחקים, מצלמה, נגן ray-Blu וכדומה
	- המחשב מחובר להתקן פלט וידאו חיצוני, כגון טלוויזיה, צג, מקרן וכדומה

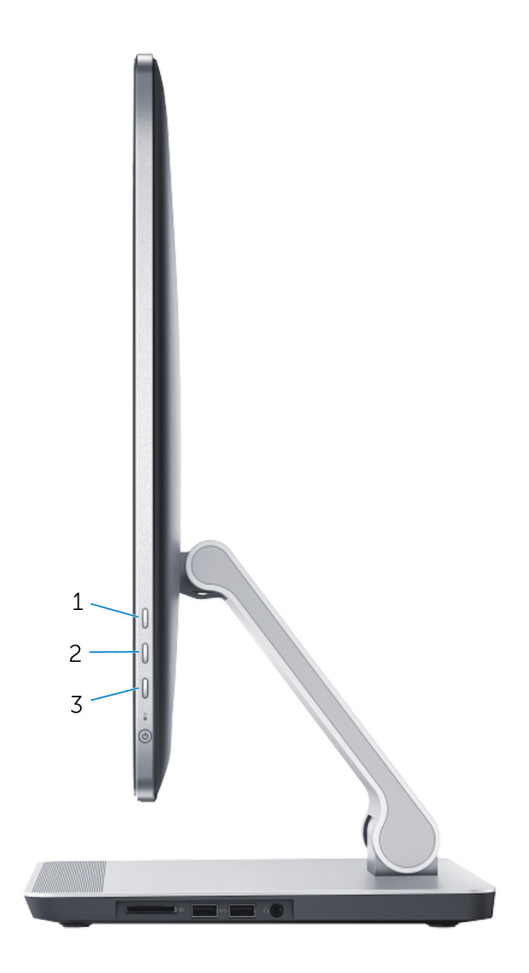

להלן תיאור הפונקציות של פקדי הגדרות הצג:

- הגברת בהירות הצג: לחץ כדי להגביר את בהירות הצג.
- הפחתת בהירות הצג: לחץ כדי להפחית את בהירות הצג.
	- כיבוי הצג: לחץ לחיצה ממושכת כדי לכבות את הצג.
- בחירת מקור קלט: לחץ ושחרר כדי לעבור בין מקורות קלט וידאו.

פקדי הגדרות הצג מספקים תצוגה על גבי המסך) OSD ,)כאשר המחשב מחובר להתקן פלט וידאו חיצוני.

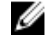

הערה: כאשר המחשב כבוי, לחץ בו-זמנית על לחצן בחירת מקור הקלט/כיבוי הצג ועל לחצן ההפעלה כדי להפעיל את אבחון התצוגה.

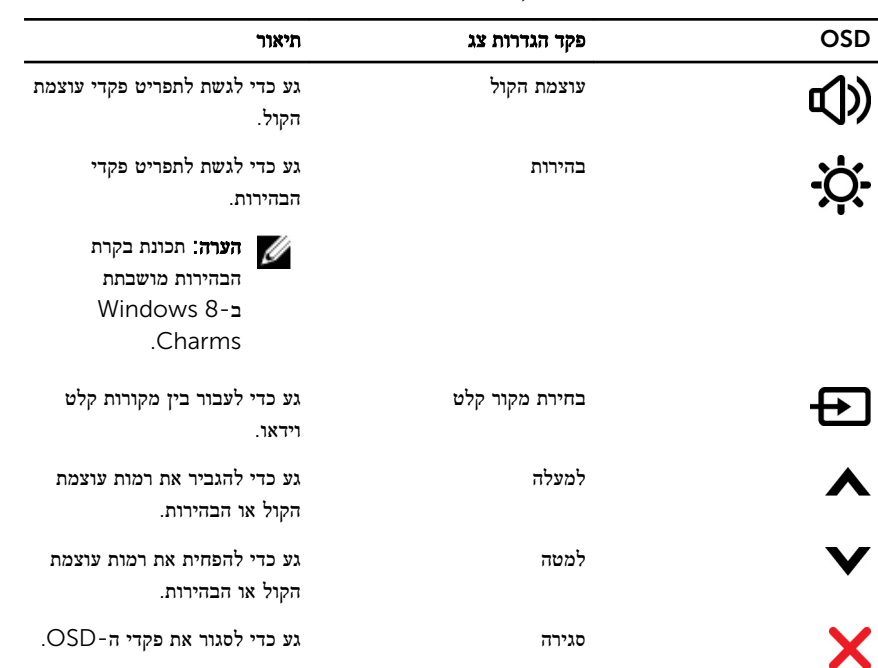

בטבלה הבאה מתוארים ה OSD- עבור כל פקד הגדרות צג:

# BIOS -עדכון ה

ייתכן שתצטרך לעדכן את ה BIOS- כאשר קיים עדכון זמין או בעת החלפת לוח המערכת. כדי לבצע עדכון של ה :BIOS-

- 1 הפעל את המחשב.
- 2 עבור אל dell.com/support.
- 3 אם יש לך את תג השירות של המחשב, הקלד את תג השירות של מחשבך ולחץ על Submit( שלח.( אם אין לך תג השירות של המחשב, לחץ על Detect My Product (אתר את המוצר שלי) כדי לאפשר איתור אוטומטי של תג השירות .

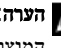

הערה: אם לא ניתן לאתר את תג השירות באופן אוטומטי, בחר את המוצר שלך תחת קטגוריות  $\nabla$ המוצרים.

- 4 לחץ על Get Drivers and Downloads (קבל מנהלי התקנים והורדות).
	- 5 לחץ על Drivers All View( הצגת כל מנהלי ההתקנים.(
- ס בתפריט הנפתח Operating System (מערכת הפעלה), בחר את מערכת ההפעלה המותקנת במחשב.
	- 7 לחץ על BIOS.
- לחץ על BIOS-הקצל BIOS (הורד קובץ) כדי להוריד את הגרסה האחרונה של ה-BIOS עבור מחשבך.
- 9 בדף הבא, בחר Single-file download (הורדת קובץ יחיד) ולחץ על Continue (המשך).
- 10 שמור את הקובץ ועם סיום ההורדה, נווט אל התיקייה שבה שמרת את קובץ העדכון של ה .BIOS-
	- 11 לחץ לחיצה כפולה על הסמל של קובץ עדכון ה-BIOS ופעל על פי ההוראות שבמסך.

# Dell קבלת עזרה ופנייה אל

### משאבי עזרה עצמית

ניתן לקבל מידע על המוצרים והשירותים של Dell באמצעות משאבי העזרה העצמית המקוונים הבאים:

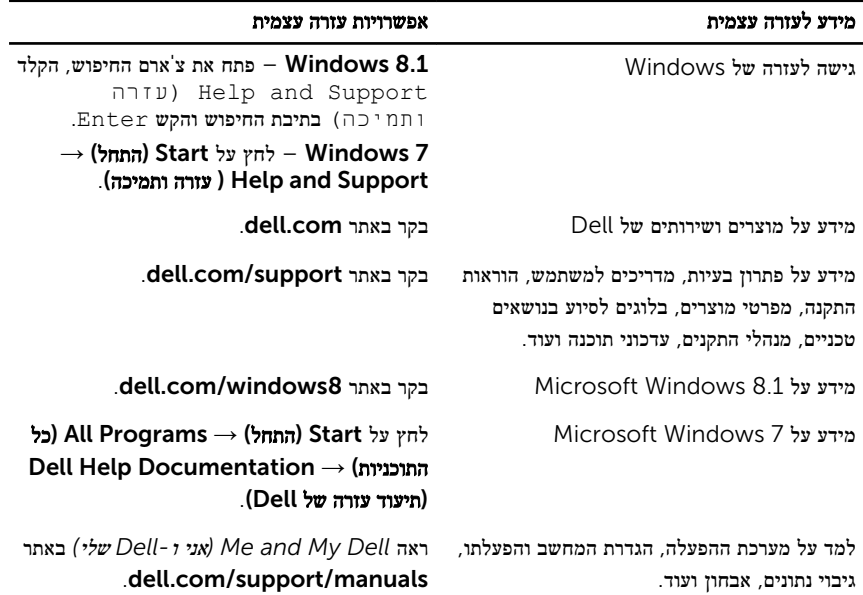

### Dell פנייה אל

לפנייה אל Dell בנושא מכירות, תמיכה טכנית או שירות לקוחות, ראה dell.com/contactdell.

הערה: הזמינות משתנה לפי הארץ והמוצר, וייתכן שחלק מהשירותים לא יהיו זמינים בארץ שלך.

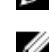

הערה: אם אין ברשותך חיבור אינטרנט פעיל, תוכל למצוא פרטי יצירת קשר בחשבונית הרכישה,  $\sqrt{ }$ תעודת המשלוח, החשבון או קטלוג המוצרים של .Dell